**Manual do Utilizador do Nokia C3-01**

## **2 Índice**

## **Índice**

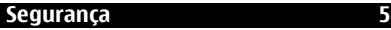

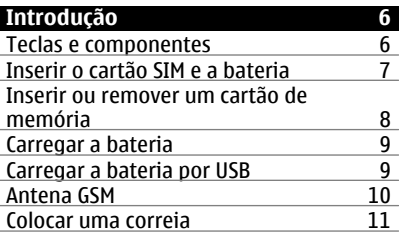

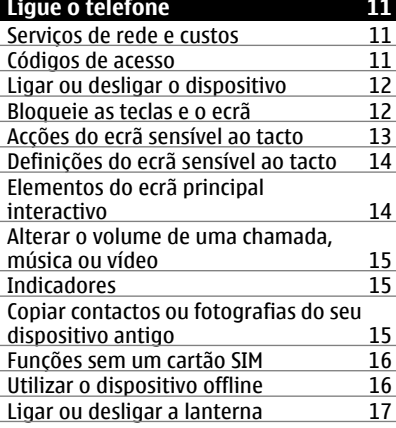

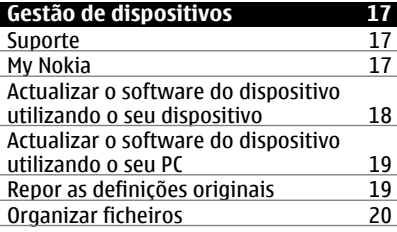

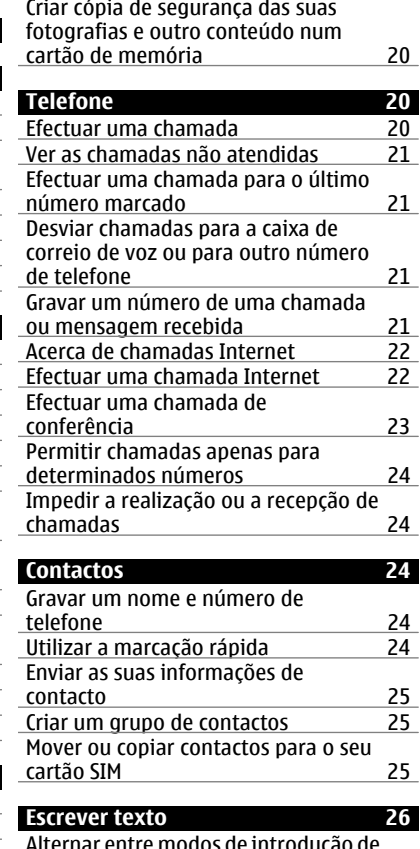

[Sincronizar a agenda e os contactos](#page-19-0) [com o Ovi by Nokia 20](#page-19-0)

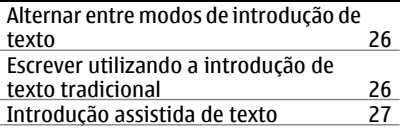

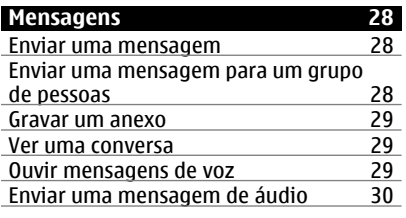

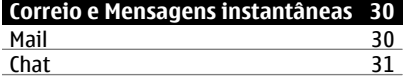

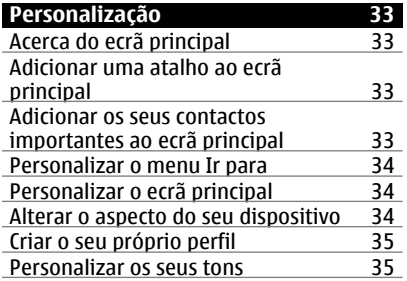

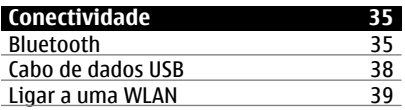

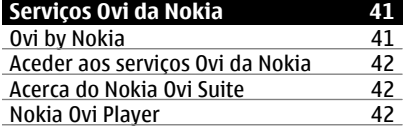

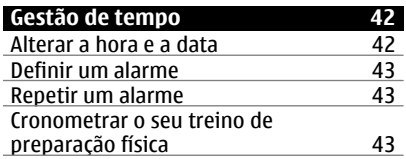

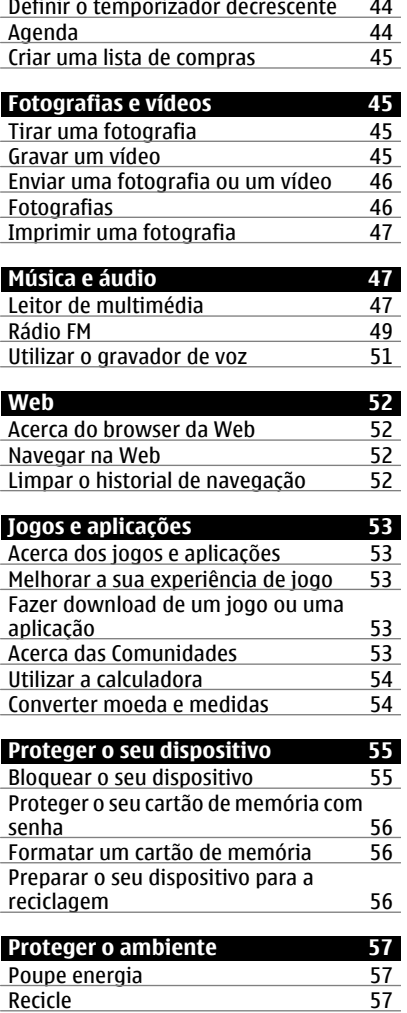

**[Informações sobre o produto e](#page-56-0) [segurança 57](#page-56-0)**

**[Índice remissivo 64](#page-63-0)**

## <span id="page-4-0"></span>**Segurança**

Leia estas instruções básicas. O não cumprimento das mesmas pode ser perigoso ou ilegal. Para mais informações, leia o manual completo do utilizador.

## **DESLIGAR O DISPOSITIVO EM ÁREAS SUJEITAS A RESTRIÇÕES**

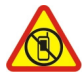

Desligue o dispositivo quando a utilização de um telemóvel for proibida ou quando possa causar interferências ou perigo, por exemplo, num avião, em hospitais ou quando se encontrar perto de equipamento clínico, combustíveis, químicos ou em áreas de detonação. Cumpra todas as instruções em áreas sujeitas a restrições.

## **A SEGURANÇA NA ESTRADA ESTÁ EM PRIMEIRO LUGAR**

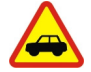

Cumpra toda a legislação local. Mantenha sempre as mãos livres para operar o veículo enquanto conduz, uma vez que, nesse momento, a sua principal preocupação deverá ser a segurança na estrada.

## **INTERFERÊNCIAS**

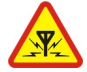

Todos os dispositivos celulares são susceptíveis a interferências, as quais podem afectar o respectivo desempenho.

## **ASSISTÊNCIA QUALIFICADA**

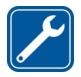

A instalação ou reparação deste produto está reservada a pessoal técnico qualificado.

## **BATERIAS, CARREGADORES E OUTROS ACESSÓRIOS**

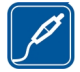

Utilize apenas baterias, carregadores e outros acessórios aprovados pela Nokia para uso com este dispositivo. Não ligue o dispositivo a produtos incompatíveis.

## **MANTENHA O DISPOSITIVO SECO**

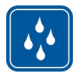

O dispositivo não é resistente à água. Mantenha-o seco.

## **PROTEJA A SUA AUDIÇÃO**

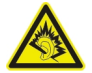

Utilize um auricular num nível de som moderado e não segure o dispositivo junto ao ouvido quando o altifalante estiver a ser utilizado.

## <span id="page-5-0"></span>**Introdução**

## **Teclas e componentes**

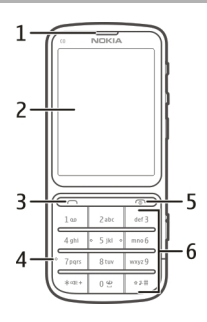

- Auscultador
- Ecrã
- Tecla de chamar
- Microfone
- **5** Tecla de fim/alimentação<br>6 Teclado
- Teclado

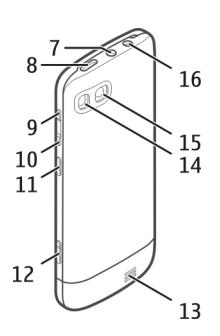

- **7** Conector AV Nokia (3,5 mm)<br>**8** Micro-conector USB
- Micro-conector USB
- Tecla para aumentar volume
- Tecla para baixar volume
- Botão de bloqueio das teclas
- Tecla da câmara
- Altifalante
- <span id="page-6-0"></span>**14** Flash da câmara
- **15** Lente da câmara
- **16** Conector do carregador

Para assegurar o melhor desempenho, remova o plástico de protecção que cobre, por exemplo, o visor e a lente da câmara.

## **Inserir o cartão SIM e a bateria**

**Importante:** Não utilize um cartão mini-UICC SIM, também conhecido como um cartão micro-SIM ou um cartão micro-SIM com um adaptador ou um cartão SIM com recorte mini-UICC (ver figura) neste dispositivo. Um cartão micro-SIM é mais pequeno que o cartão SIM normal. Este dispositivo não suporta a utilização de cartões micro-SIM e a utilização de cartões SIM incompatíveis pode danificar o cartão ou o dispositivo, e pode corromper os dados guardados no cartão.

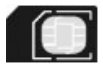

Este dispositivo deve ser utilizado com uma bateria BL-5CT. Utilize sempre baterias Nokia originais.

O cartão SIM e os respectivos contactos podem ser facilmente danificados por riscos ou dobras, pelo que deverá ter cuidado ao manusear, inserir ou remover o cartão.

1 Deslize a tampa e remova-a. Se a bateria estiver inserida, levante-a.

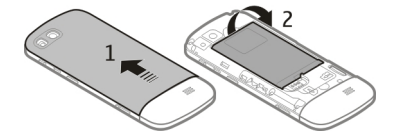

2 Insira um cartão SIM. Certifique-se de que a área de contacto do cartão está voltada para baixo.

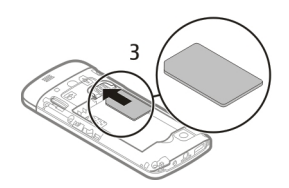

<span id="page-7-0"></span>3 Alinhe os contactos da bateria com o compartimento da bateria e insira-a. Para voltar a colocar a tampa posterior, direccione os fechos superiores para as respectivas ranhuras e deslize a tampa até encaixar na posição correcta.

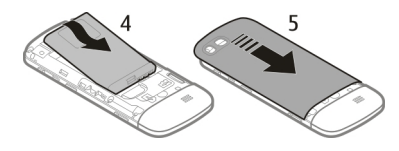

## **Inserir ou remover um cartão de memória**

Utilize apenas cartões de memória aprovados pela Nokia para uso com este dispositivo. Cartões incompatíveis podem danificar o cartão e o dispositivo, bem como danificar os dados guardados no cartão.

O seu dispositivo suporta cartões de memória com uma capacidade máxima até 32 GB.

## **Inserir um cartão de memória**

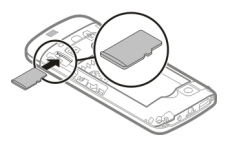

- 1 Retire a tampa posterior.
- 2 Certifique-se de que a área de contacto do cartão está voltada para baixo. Introduza o cartão até ouvir um clique.
- 3 Coloque novamente a tampa posterior.

## **Remover o cartão de memória**

**Importante:** Não retire o cartão de memória quando este estiver a ser utilizado por uma aplicação. Se o fizer, poderá danificar o cartão de memória e o dispositivo, bem como danificar os dados guardados no cartão.

Pode remover ou colocar novamente o cartão de memória sem desligar o dispositivo.

- 1 Retire a tampa posterior.
- 2 Pressione o cartão até ouvir um clique e retire-o.
- 3 Coloque novamente a tampa posterior.

### <span id="page-8-0"></span>**Carregar a bateria**

A bateria foi parcialmente carregada na fábrica, mas poderá ter de a recarregar antes de poder ligar o dispositivo pela primeira vez.

Se o dispositivo indicar bateria fraca, efectue o seguinte procedimento:

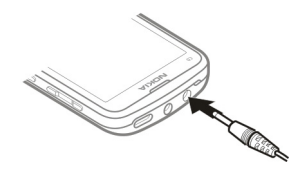

- 1 Ligue o carregador a uma tomada de corrente.
- 2 Ligue o carregador ao dispositivo.
- 3 Quando o dispositivo indicar que a bateria está completamente carregada, desligue o carregador do dispositivo e, em seguida, da tomada de corrente.

Não tem de carregar a bateria durante um período de tempo específico e pode utilizar o dispositivo enquanto estiver a carregar. Durante o carregamento, o dispositivo poderá aquecer.

Se a bateria estiver completamente descarregada, poderá demorar alguns minutos até o indicador de carregamento ser apresentado no ecrã ou até poder efectuar quaisquer chamadas.

Se a bateria não tiver sido utilizada durante muito tempo, para iniciar o seu carregamento pode ser necessário ligar o carregador e, em seguida, desligá-lo e voltar a ligá-lo.

Carregar o dispositivo enquanto ouve rádio poderá afectar a qualidade da recepção.

## **Carregar a bateria por USB**

A bateria está fraca mas não tem um carregador consigo? Pode utilizar um cabo USB compatível para ligar a um dispositivo compatível, tal como um computador.

Para evitar partir o conector do carregador, tenha cuidado a ligar ou a desligar o cabo do carregador.

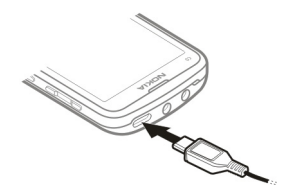

<span id="page-9-0"></span>O carregamento por USB pode demorar mais tempo a começar e pode não funcionar se ligar através de um concentrador de USB sem alimentação. O seu dispositivo é carregado mais rapidamente quando está ligado a uma tomada de corrente.

Se estiver ligado a um computador, pode sincronizar o seu dispositivo enquanto carrega.

## **Antena GSM**

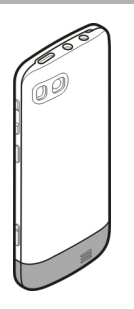

A imagem apresenta a área da antena GSM marcada a cinzento.

Evite tocar desnecessariamente na área da antena quando a antena estiver em utilização. O contacto com as antenas afecta a qualidade das comunicações e pode reduzir a duração da bateria devido a um nível de energia de consumo superior.

### <span id="page-10-0"></span>**Colocar uma correia**

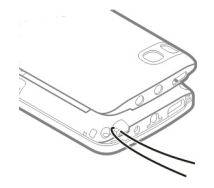

## **Ligue o telefone**

### **Serviços de rede e custos**

O seu dispositivo está aprovado para utilização na redes GSM 850/900/1800/1900 MHz e redes WCDMA 850/900/1900/2100 MHz . Para utilizar o dispositivo, necessita de uma subscrição de um fornecedor de serviços.

A utilização de serviços de rede e a importação de conteúdo para o seu dispositivo requerem uma ligação à rede e podem resultar em custos de tráfego de dados. Algumas funções do produto requerem suporte da rede e pode ter que as subscrever.

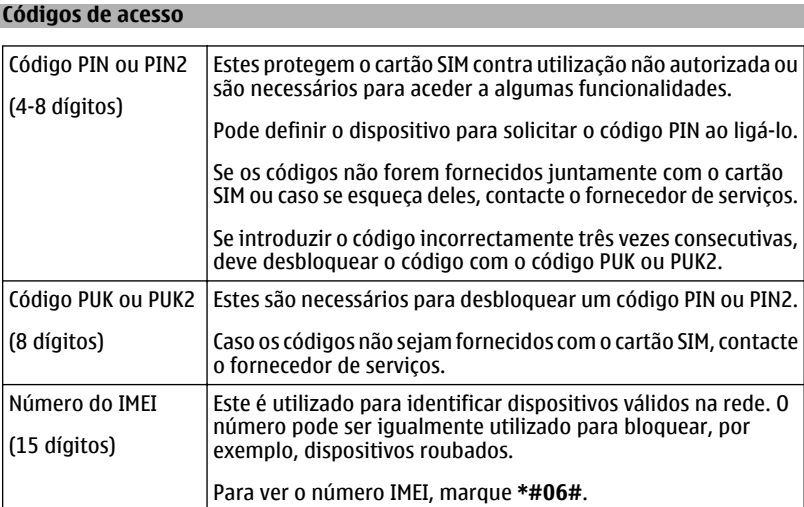

<span id="page-11-0"></span>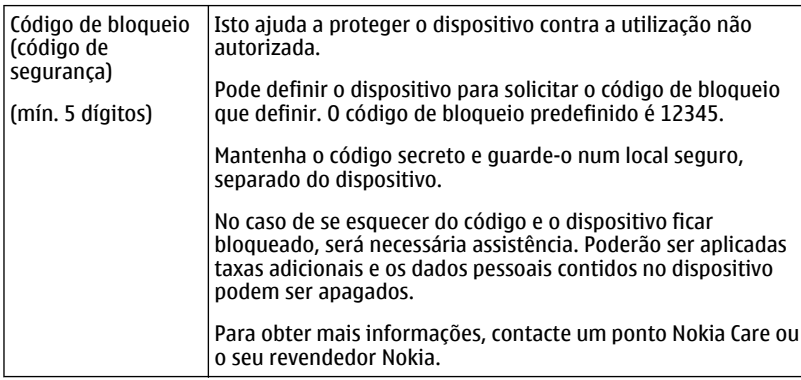

## **Ligar ou desligar o dispositivo**

**Prima, sem soltar, a tecla de alimentação ...** 

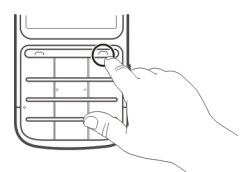

Poderá ser-lhe pedido para obter as definições de configuração junto do seu fornecedor de serviços (serviço de rede). Para mais informações, contacte o seu fornecedor de servicos.

## **Bloqueie as teclas e o ecrã**

Para evitar efectuar uma chamada acidentalmente quando o dispositivo estiver no seu bolso ou mala, bloqueie o teclado e o ecrã do dispositivo.

Prima o botão de bloqueio das teclas  $\blacksquare$ .

## **Desbloquear o ecrã e as teclas**

Prima o botão de bloqueio das teclas **Q**, e escolha **Desbloq.**.

**Sugestão:** Se o botão de bloqueio das teclas estiver fora do alcance, para desbloquear o dispositivo, prima a tecla fim e escolha **Desbloq.**.

## <span id="page-12-0"></span>**Acções do ecrã sensível ao tacto**

Para interagir com a interface do ecrã sensível ao tacto, toque ou toque, sem soltar, no ecrã sensível ao tacto.

## **Abrir uma aplicação ou outro elemento do ecrã**

Toque na aplicação ou elemento.

## **Aceder às opções específicas de um item**

Toque, sem soltar, no item. É apresentado um menu de contexto com as opções disponíveis.

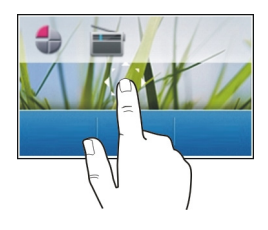

## **Seleccionar uma lista ou menu**

Coloque o seu dedo no ecrã, faça-o deslizar rapidamente para cima ou para baixo e, em seguida, levante o dedo. O conteúdo do ecrã desloca-se com a velocidade e direcção que tinha no momento em que levantou o dedo. Para escolher um item a partir de uma lista em deslocamento e para parar o movimento, toque no item.

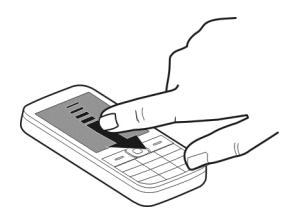

## **Mover**

Coloque um dedo no ecrã e faça-o deslizar firmemente na direcção pretendida.

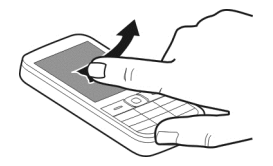

<span id="page-13-0"></span>Por exemplo, quando estiver a ver uma fotografia, para ver a fotografia seguinte, mova o ecrã para a esquerda. Para navegar rapidamente pelas suas fotografias, mova o ecrã rapidamente e, em seguida, desloque-se para a esquerda ou para a direita através das miniaturas.

## **Definições do ecrã sensível ao tacto**

Calibre o ecrã sensível ao tacto e active o feedback de vibração.

Escolha **Menu** > **Definições** > **Telemóvel** > **Definições tácteis**.

## **Calibre o ecrã sensível ao tacto**

Escolha **Calibragem** e siga as instruções.

## **Activar o feedback de vibração**

Escolha **Feedback vibrat.** > **Sim**.

Quando toca num ícone, o dispositivo emite uma pequeno feedback de vibração.

## **Elementos do ecrã principal interactivo**

Os elementos do ecrã principal são interactivos. Por exemplo, pode alterar a data e a hora, definir alarmes ou escrever entradas da agenda directamente no ecrã principal.

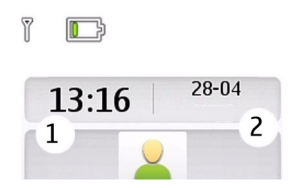

**Definir um alarme** Escolha o relógio (1).

## <span id="page-14-0"></span>**Ver ou editar a sua agenda**

Escolha a data (2).

## **Alterar o volume de uma chamada, música ou vídeo**

Utilize as teclas de volume.

O altifalante incorporado permite-lhe falar e ouvir a uma pequena distância sem ter de manter o dispositivo junto do ouvido.

## **Activar o altifalante durante uma chamada**

Escolha **Altifalant.**.

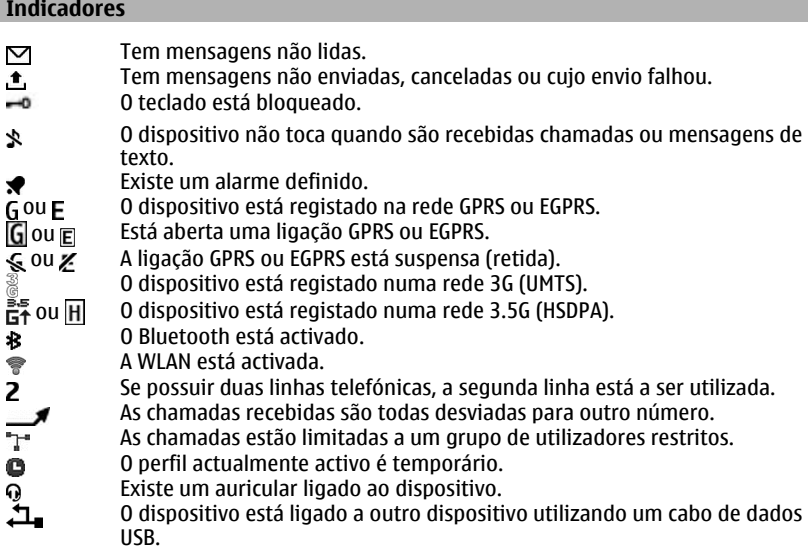

## **Copiar contactos ou fotografias do seu dispositivo antigo**

Pretende copiar informações importantes do dispositivo Nokia compatível anterior e começar a utilizar rapidamente o novo dispositivo? Utilize a aplicação Troca entre tlm. para copiar, por exemplo, contactos, entradas da agenda e fotografias para o seu novo dispositivo, gratuitamente.

<span id="page-15-0"></span>Escolha **Menu** > **Definições** > **Sinc. e cóp. seg.**.

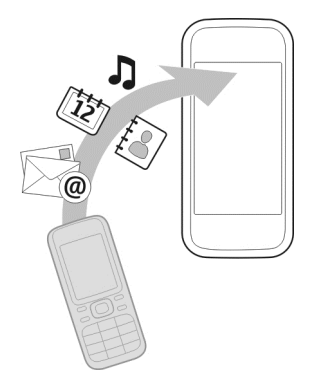

Ambos os dispositivos têm de ter o Bluetooth activado.

- 1 Escolha **Troca entre tlm.** > **Copiar para este**.
- 2 Escolha o conteúdo para copiar e **Efectuada**.
- 3 Escolha o seu dispositivo anterior a partir da lista. Se o dispositivo não estiver listado, certifique-se de que o Bluetooth está activado no dispositivo.
- 4 Se o outro dispositivo necessitar de uma senha, introduza-a. A senha, que pode ser definida por si, tem de ser introduzida em ambos os dispositivos. A senha é fixa em determinados dispositivos. Para obter detalhes, consulte o manual do utilizador do dispositivo.

A senha é válida apenas para a ligação actual.

5 Se lhe for pedido, aceite os pedidos de ligação e de cópia.

## **Funções sem um cartão SIM**

Algumas funções do dispositivo podem ser utilizadas sem inserir um cartão SIM, tais como as funções do Organizador e os jogos. Algumas funções são apresentadas a cinzento nos menus e não podem ser utilizadas.

## **Utilizar o dispositivo offline**

Em locais onde não tem permissão para efectuar ou receber chamadas, pode activar o perfil de voo e jogar jogos ou ouvir música.

Seleccione **Menu** > **Definições** > **Perfis**.

Seleccione **Voo** > **Activar**.

<span id="page-16-0"></span>indica que o perfil de voo está activo.

**Sugestão:** Pode adicionar um atalho de perfis ao widget de atalhos no ecrã principal.

**Aviso:** Quando o perfil "Flight" (voo) está activado, não pode efectuar ou receber quaisquer chamadas, incluindo chamadas de emergência, nem utilizar outras funções que requeiram cobertura de rede. Para efectuar uma chamada, active outro perfil.

## **Ligar ou desligar a lanterna**

Pode utilizar o flash da câmara como uma lanterna.

No ecrã principal, prima, sem soltar,  $\star$   $\subset$ 0: +.

Não aponte a lanterna acesa aos olhos de outra pessoa.

## **Gestão de dispositivos**

### **Suporte**

Quando pretender saber mais sobre como utilizar o seu produto ou quando não tiver a certeza sobre como o seu dispositivo deverá funcionar, vá para [www.nokia.com/](http://www.nokia.com/support) [support](http://www.nokia.com/support) ou, no seu dispositivo móvel, [nokia.mobi/support.](http://nokia.mobi/support)

Se isto não resolver o problema, efectue um dos seguintes procedimentos:

- Reinicie o dispositivo. Desligue o dispositivo e remova a bateria. Após cerca de um minuto, coloque novamente a bateria e ligue o dispositivo.
- Actualizar o software do dispositivo
- Restaurar as definições originais

Se o problema persistir, contacte a Nokia para obter informações sobre opções de reparação. Vá para [www.nokia.com/repair.](http://www.nokia.com/repair) Antes de enviar o dispositivo para reparação, crie sempre uma cópia de segurança dos dados do dispositivo.

## **My Nokia**

Para o ajudar a tirar o máximo partido do seu dispositivo e serviços, receberá mensagens de texto gratuitas e personalizadas do My Nokia. As mensagens contêm dicas e truques e suporte.

Para deixar de receber mensagens, escolha **Menu** > **Aplicações** > **Extras** > **Recolha** > **My Nokia** e **Anular subscrição**

<span id="page-17-0"></span>Para fornecer o serviço descrito em cima, o seu número de telefone, número de sério do dispositivo e alguns identificadores da subscrição móvel são enviados para a Nokia quando utiliza o dispositivo pela primeira vez. Alguma ou toda a informação pode igualmente ser enviada para a Nokia durante uma actualização de software. Esta informação pode ser utilizada como especificado na política de privacidade, disponível em [www.ovi.com.](http://www.ovi.com)

## **Actualizar o software do dispositivo utilizando o seu dispositivo**

Pretende melhorar o desempenho do seu dispositivo e obter actualizações de aplicações e novas funcionalidades fantásticas? Actualize o software regularmente para tirar o máximo partido do seu dispositivo. Também pode configurar o dispositivo para verificar automaticamente a existência de actualizações.

**Aviso:** Se instalar uma actualização de software, não poderá utilizar o dispositivo, nem mesmo para efectuar chamadas de emergência, enquanto o processo de instalação não for concluído e o dispositivo reiniciado.

A utilização de serviços ou a importação de conteúdos pode implicar a transferência de grandes quantidades de dados, podendo resultar em custos de tráfego de dados.

Antes de iniciar a actualização, ligue a bateria a um carregador ou certifique-se de que a bateria do dispositivo tem carga suficiente.

Seleccione **Menu** > **Definições** .

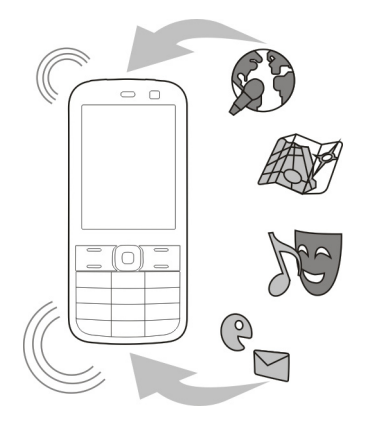

- <span id="page-18-0"></span>1 Seleccione **Telemóvel** > **Actualiz. telem.**.
- 2 Para visualizar a versão de software actual e verificar se está disponível alguma actualização, seleccione **Detal. sw. actual**.
- 3 Para fazer download e instalar uma actualização de software, seleccione **Downl. sw. tlm.** . Siga as instruções apresentadas.
- 4 Se a instalação tiver sido cancelada após o download, seleccione **Instal. actual. sw.**.

A actualização de software pode demorar vários minutos. Se ocorrerem problemas na instalação, contacte o seu fornecedor de serviços.

## **Verificar a existência de actualizações de software automaticamente**

Seleccione **Actual. auto. sw.** e defina a frequência de verificação da existência de novas actualizações de software.

O seu fornecedor de serviços poderá enviar actualizações de software do dispositivo "over-the-air" directamente para o mesmo. Para obter mais informações sobre este serviço de rede, contacte o seu fornecedor de serviços.

## **Actualizar o software do dispositivo utilizando o seu PC**

Pode utilizar a aplicação Nokia Ovi Suite PC para actualizar o software do dispositivo. Necessita de um PC compatível, uma ligação à Internet de alta velocidade e de um cabo de dados USB compatível para ligar o dispositivo ao PC.

Para obter mais informações e para efectuar o download da aplicação Nokia Ovi Suite, vá para [www.ovi.com/suite.](http://www.ovi.com/suite)

## **Repor as definições originais**

Se o seu dispositivo não estiver a funcionar correctamente, pode repor algumas definições para os respectivos valores originais.

- 1 Termine todas as chamadas e ligações.
- 2 Escolha **Menu** > **Definições** e **Repor defs. orig.** > **Só definições**.
- 3 Introduza o código de segurança.

Isto não afecta os documentos ou ficheiros armazenados no seu dispositivo.

Depois de repor as definições originais, o seu dispositivo desliga-se e volta a ligar-se. Pode demorar mais tempo do que é habitual.

## <span id="page-19-0"></span>**20 Telefone**

## **Organizar ficheiros**

É possível mover, copiar, apagar ou criar novos ficheiros e pastas na memória do dispositivo ou no cartão de memória. Se organizar os seus ficheiros nas respectivas pastas, isso poderá ajudá-lo a encontrar os ficheiros no futuro.

Escolha **Menu** > **Aplicações** > **Galeria**.

### **Criar uma nova pasta**

Na pasta onde pretende criar uma subpasta, escolha **Opções** > **Juntar pasta**.

## **Copiar ou mover um ficheiro para uma pasta**

Escolha, sem soltar, o ficheiro e, a partir do menu de contexto, escolha a opção apropriada.

**Sugestão:** Pode também reproduzir música ou vídeos ou ver fotografias na Galeria.

## **Sincronizar a agenda e os contactos com o Ovi by Nokia**

Escolha **Menu** > **Definições** > **Sinc. e cóp. seg.**.

- 1 Escolha **Sincr. com Ovi** > **Sincr. agora**.
- 2 Inicie sessão com os detalhes da sua conta Nokia. Se não tiver uma conta, crie uma.
- 3 Siga as instruções.

#### **Criar cópia de segurança das suas fotografias e outro conteúdo num cartão de memória**

Pretende certificar-se de que não perderá ficheiros importantes? Pode criar uma cópia de segurança da memória do seu dispositivo num cartão de memória compatível.

Escolha **Menu** > **Definições** > **Sinc. e cóp. seg.**.

Escolha **Criar cóp. segur.**.

## **Repor uma cópia de segurança**

Escolha **Rest. cópia seg.**.

## **Telefone**

### **Efectuar uma chamada**

- 1 Introduza o número de telefone, incluindo o código do país e o indicativo, se necessário.
- 2 Prima a tecla de chamar.

## <span id="page-20-0"></span>**Atender uma chamada**

Prima a tecla de chamar.

## **Terminar uma chamada**

Prima a tecla fim.

## **Rejeitar uma chamada**

Prima a tecla fim.

## **Ver as chamadas não atendidas**

Pretende ver quem é o autor da chamada não atendida?

No ecrã inicial, escolha **Ver**. O nome do autor da chamada é apresentado se estiver armazenado na lista de contactos.

As chamadas não atendidas e recebidas são registadas apenas se tal for suportado pela rede e se o dispositivo estiver ligado e dentro da área de serviço da rede.

## **Responder à chamada do contacto ou do número**

Vá para o contacto ou para o número e prima a tecla de chamar.

## **Ver as chamadas não atendidas mais tarde**

Escolha **Menu** > **Contactos** > **Registo** e **Chams. n/ atend.**.

#### **Efectuar uma chamada para o último número marcado**

Está a tentar efectuar uma chamada para alguém mas não estão a atender? É fácil repetir a chamada.

No ecrã principal, prima a tecla de chamar, escolha o número da lista e prima novamente a tecla de chamar.

#### **Desviar chamadas para a caixa de correio de voz ou para outro número de telefone**

- 1 Escolha **Menu** > **Definições** e **Chamadas** > **Desvio chamadas**.
- 2 Escolha uma opção, como **Se ocupado** ou **Se não atendida**.
- 3 Escolha **Activar** e **P/ caixa corr. voz** ou **Para outro n.º**.

## **Gravar um número de uma chamada ou mensagem recebida**

Recebeu uma chamada ou uma mensagem de uma pessoa cujo número de telefone ainda não está gravado na lista de contactos? Pode facilmente gravar o número nos seus contactos.

## <span id="page-21-0"></span>**22 Telefone**

## **Gravar um número de uma chamada recebida**

- 1 Escolha **Menu** > **Contactos** > **Registo** e **Chams. recebid.**.
- 2 Escolha o número e **Opções** > **Gravar**.
- 3 Introduza um nome para o contacto e escolha **Gravar**.

## **Gravar um número de uma mensagem recebida**

- 1 Escolha **Menu** > **Mensagens**.
- 2 Escolha **Conversas** ou **Caixa de entrada** e uma mensagem.
- 3 Prima a tecla de chamar.
- 4 Escolha o número e **Gravar**.
- 5 Introduza um nome para o contacto e escolha **Gravar**.

**Sugestão:** Para adicionar um novo número a um contacto existente, escolha o número e **Adic. a contactos**.

## **Acerca de chamadas Internet**

Pode efectuar e receber chamadas Internet (serviço de rede). Os serviços de chamadas Internet suportam chamadas entre computadores, telefones móveis e entre um dispositivo VoIP e um telefone tradicional.

Alguns fornecedores de serviços de chamadas Internet permitem chamadas gratuitas. Para obter informações sobre a disponibilidade e custos de conectividade, contacte o seu fornecedor de serviços de chamadas Internet.

Podem existir algumas restrições relativamente à utilização de VoIP e outros serviços em alguns países. Para mais informações, contacte o seu revendedor, fornecedor de serviços ou autoridades locais.

Para efectuar ou receber uma chamada Internet, tem de encontrar-se na área de serviço de uma WLAN e estar ligado a um serviço de chamadas Internet.

## **Efectuar uma chamada Internet**

Quando tem sessão iniciada num serviço de chamadas Internet, pode efectuar chamadas Internet.

Para obter informações sobre disponibilidade e custo das chamadas Internet, contacte o seu fornecedor de serviços de chamadas Internet.

O Assist. telef. Net ajuda-o a configurar a sua conta. Tenha as informações sobre a conta, fornecidas pelo fornecedor de serviços de chamadas Internet, disponíveis antes de iniciar o assistente.

## <span id="page-22-0"></span>**Configurar a conta de telefone de Internet**

- 1 Certifique-se de que está inserido um cartão SIM válido e de que o seu dispositivo está ligado a uma WLAN.
- 2 Escolha **Menu** > **Definições** e **Ligação** > **Telef. Internet** > **Contas**.
- 3 Escolha **Jun. nov.** .
- 4 Escolha uma conta e **Ligar** e siga as instruções.

Quando o assistente estiver concluído, a sua conta será apresentada na lista de contas.

Se as definições de telefone de Internet não funcionarem, contacte o fornecedor de servicos.

## **Efectuar uma chamada para um contacto**

- 1 Escolha **Menu** > **Contactos** e **Nomes** e um contacto.
- 2 Escolha **Cham. internet** .

## **Efectuar uma chamada para um número de telefone**

Introduza o número de telefone e escolha **Opções** > **Cham. internet**.

Para chamadas de emergência, só é utilizada a rede celular.

## **Efectuar uma chamada de conferência**

Se necessitar de fazer uma conferência telefónica (serviço de rede), pode adicionar facilmente vários participantes à chamada activa.

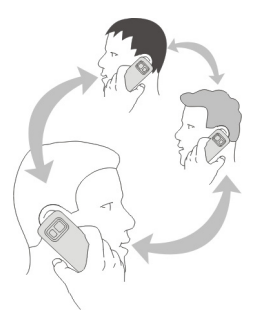

Para informações sobre disponibilidade, contacte o seu fornecedor de serviços.

- 1 Durante uma chamada, escolha **Opções** > **Mais** > **Nova chamada**.
- 2 Introduza um número de telefone ou procure um contacto.

## <span id="page-23-0"></span>**24 Contactos**

- 3 Prima a tecla de chamar.
- 4 Quando ambas as chamadas estiverem activas, escolha **Opções** > **Conferência**.
- 5 Para terminar a chamada de conferência, escolha **Opções** > **Terminar cham.**.

## **Permitir chamadas apenas para determinados números**

Escolha **Menu** > **Definições** e **Segurança**.

- 1 Escolha **Marc. permitidas** > **Activar**.
- 2 Introduza o seu código PIN2.
- 3 Adicione os números pretendidos à lista de números pretendidos.

**Sugestão:** Se pretender enviar uma mensagem de texto enquanto o serviço de marcações permitidas estiver activo, tem de adicionar o número do centro de mensagens à lista de números permitidos.

## **Impedir a realização ou a recepção de chamadas**

Escolha **Menu** > **Definições** e **Segurança**. Para impedir chamadas, necessita de uma senha de restrição do seu fornecedor de serviços.

## **Impedir determinado tipo de chamadas**

- 1 Escolha **Serv. restr. cham.** e a opção pretendida.
- 2 Escolha **Activar** e introduza a sua senha de restrição.

## **Contactos**

## **Gravar um nome e número de telefone**

Escolha **Menu** > **Contactos**.

Escolha **Juntar novo**.

## **Adicionar e editar os detalhes de um contacto**

- 1 Escolha **Nomes** e um contacto.
- 2 Escolha **Detalhes** > **Opções** > **Juntar detalhe**.

**Sugestão:** Para adicionar um tom de toque, uma fotografia ou um vídeo a um contacto, escolha o contacto e **Opções** > **Juntar detalhe** > **Multimédia**.

## **Utilizar a marcação rápida**

Pode efectuar rapidamente uma chamada para os seus amigos e familiares quando atribuir os números de telefone mais utilizados às teclas numéricas do seu dispositivo.

Escolha **Menu** > **Contactos** > **Marc. rápidas** .

## <span id="page-24-0"></span>**Atribuir um número de telefone a uma tecla numérica**

- 1 Escolha uma tecla numérica. A tecla 1 está reservada para a caixa de correio de voz.
- 2 Introduza um número ou procure um contacto.

## **Remover ou alterar um número de telefone atribuído a uma tecla numérica**

Escolha, sem soltar, a tecla numérica e, a partir do menu de contexto, escolha **Apagar** ou **Alterar**.

## **Efectuar uma chamada**

No ecrã principal, prima, sem soltar, uma tecla numérica.

## **Desactivar a marcação rápida**

Escolha **Menu** > **Definições** e **Chamadas** > **Marcação rápida**.

## **Enviar as suas informações de contacto**

Pretende enviar o seu número de telefone ou o endereço de mail para uma pessoa que acabou de encontrar? Adicione as suas informações de contacto à lista de contactos e envie um cartão de visita a essa pessoa.

Escolha **Menu** > **Contactos** e **Nomes**.

- 1 Escolha a entrada da lista de contactos que contém as suas informações.
- 2 Escolha **Cartão visita** e o tipo de envio.

## **Gravar um cartão de visita recebido**

Escolha **Mostrar** > **Gravar**.

## **Criar um grupo de contactos**

Se adicionar familiares ou amigos a um grupo de contactos, pode enviar uma mensagem facilmente a todos ao mesmo tempo.

Escolha **Menu** > **Contactos**.

- 1 Escolha **Grupos** > **Juntar**.
- 2 Introduza um nome para o grupo, opcionalmente seleccione uma imagem e um tom de toque e escolha **Gravar**.
- 3 Para adicionar contactos ao grupo, escolha o grupo e **Juntar**.

## **Mover ou copiar contactos para o seu cartão SIM**

Pretende utilizar o seu cartão SIM noutro dispositivo, mas continuar a ter acesso aos seus contactos? Por predefinição, os contactos são armazenados na memória do dispositivo, mas pode copiá-los para um cartão SIM.

<span id="page-25-0"></span>Escolha **Menu** > **Contactos**.

Podem ser armazenados mais contactos na memória do dispositivo e os contactos armazenados no cartão SIM só podem ter um número de telefone. ra indica que o contacto está armazenado no cartão SIM.

## **Copiar todos os contactos**

Escolha **Copiar contactos** > **Do telem. p/ SIM**.

## **Mover todos os contactos**

Escolha **Mover contactos** > **Do telem. p/ SIM**.

**Sugestão:** Se os contactos estiverem armazenados na memória do dispositivo e no cartão SIM, poderão ser apresentados contactos duplicados na lista de contactos. Para apresentar apenas os contactos armazenados no dispositivo, escolha **Definições** > **Memória em uso** > **Telemóvel**.

## **Escrever texto**

**Alternar entre modos de introdução de texto**

Quando escreve texto, pode utilizar a introdução de texto  $\setminus$ a tradicional ou  $\setminus \lambda$ assistida.

Abc, abc e ABC indicam se os caracteres estão em maiúsculas ou minúsculas. 123 indica que o modo numérico está activado.

## **Alternar entre métodos de introdução de texto**

Prima, sem soltar, **Opções**. Nem todos os idiomas são suportados pela introdução assistida de texto.

## **Alternar entre maiúsculas e minúsculas**

Prima **#**.

## **Alternar entre os modos de letras e numérico**

Prima, sem soltar, **#**.

## **Definir o idioma de escrita**

Escolha **Opções** > **Idioma escrita**.

## **Escrever utilizando a introdução de texto tradicional**

1 Prima uma tecla numérica (2-9) repetidamente até ser apresentado o carácter pretendido.

<span id="page-26-0"></span>2 Insira o carácter seguinte. Se estiver localizado na mesma tecla, aguarde até que o cursor seja apresentado ou mova o cursor para a frente.

Os caracteres disponíveis dependem do idioma de escrita seleccionado.

## **Mover o cursor**

Escolha  $\triangleq$  ou  $\triangleright$  ou toque no local onde pretende colocar o cursor.

## **Inserir um sinal de pontuação normal**

Prima **1** repetidamente.

## **Inserir um carácter especial** Seleccione 71 f e o carácter pretendido.

**Introduzir um espaço** Prima **0**.

## **Introdução assistida de texto**

O dicionário incorporado sugere palavras à medida que prime as teclas numéricas. Também pode adicionar as suas próprias palavras ao dicionário.

## **Escrever uma palavra**

Prima as teclas numéricas (2-9). Prima cada tecla apenas uma vez para cada letra.

## **Confirmar uma palavra**

Desloque o cursor para a frente, ou para inserir um espaço, prima **0**.

## **Escolher a palavra correcta**

Se a palavra proposta não estiver correcta, prima repetidamente **\*** e escolha a palavra pretendida a partir da lista.

## **Adicionar a palavra ao dicionário**

Se **?** for apresentado depois da palavra, a palavra que quis escrever não faz parte do dicionário. Para adicionar a palavra ao dicionário, escolha **Letras**. Introduza a palavra utilizando a introdução tradicional de texto e escolha **Gravar**.

## **Escrever uma palavra composta**

Escreva a primeira metade da palavra e desloque o cursor para a frente para confirmar a palavra. Escreva a segunda parte da palavra e confirme novamente.

## <span id="page-27-0"></span>**Mensagens**

### **Enviar uma mensagem**

Mantenha-se em contacto com os seus familiares e amigos com as mensagens de texto e multimédia. Pode anexar fotografias, clips de vídeo e cartões de visita à sua mensagem.

Escolha **Menu** > **Mensagens**.

- 1 Escolha **Criar mensagem**.
- 2 Para adicionar um anexo, escolha **Opções** > **Inserir objecto**.
- 3 Escreva a mensagem e escolha **Continuar**.
- 4 Para introduzir um número de telefone ou um endereço de mail manualmente, escolha **N.º ou e-mail**. Introduza um número de telefone ou escolha **Mail** e introduza um endereço de mail.
- 5 Escolha **Enviar**.

**Sugestão:** Para inserir um carácter especial ou um risonho, escolha **Opções** > **Inserir símbolo**.

Enviar uma mensagem com um anexo pode ser mais caro do que enviar uma mensagem de texto normal. Para mais informações, contacte o seu fornecedor de serviços.

Pode enviar mensagens de texto que excedem o limite de caracteres de uma única mensagem. As mensagens mais longas são enviadas como duas ou mais mensagens. O seu operador de rede poderá cobrar cada mensagem da série.

Os caracteres com acentos, outras marcas ou algumas opções de idiomas ocupam mais espaço e limitam o número de caracteres que pode ser enviado numa única mensagem.

Se o item que insere numa mensagem multimédia for demasiado grande para a rede, o dispositivo pode reduzir automaticamente o tamanho.

Apenas os dispositivos compatíveis podem receber e apresentar mensagens multimédia. As mensagens podem ter um aspecto diferente em diversos dispositivos.

## **Enviar uma mensagem para um grupo de pessoas**

Pretende enviar uma mensagem para todos os seus familiares? Se os tiver atribuído a um grupo, pode enviar uma mensagem a todos eles ao mesmo tempo.

Escolha **Menu** > **Mensagens**.

- 1 Escolha **Criar mensagem**.
- 2 Escreva a mensagem e escolha **Continuar**.
- <span id="page-28-0"></span>3 Para escolher um grupo, escolha **Grupos contactos**.
- 4 Escolha **Enviar**.

#### **Gravar um anexo**

Pode gravar anexos de mensagens multimédia e de mail no seu dispositivo.

Escolha **Menu** > **Mensagens**.

#### **Gravar um anexo**

- 1 Abra a mensagem.
- 2 Escolha **Opções** > **Guar. conteúdos**.
- 3 Escolha o ficheiro pretendido e **Opções** > **Gravar**.

## **Gravar um anexo de mail**

- 1 Abra o mail.
- 2 Escolha o anexo.
- 3 Escolha **Gravar**.

As fotografias e os vídeos são gravados em Galeria.

#### **Ver uma conversa**

Pode ver as mensagens que enviou para e recebeu de um contacto específico numa única vista e continuar a conversa a partir dessa vista.

Escolha **Menu** > **Mensagens**.

#### **Ler uma mensagem numa conversa**

Escolha **Conversas**, uma conversa e uma mensagem.

## **Mudar para a Vista cx. entrada tradicional**

Escolha **Opções** > **Vista cx. entrada**.

#### **Ouvir mensagens de voz**

Quando não puder atender, pode desviar as chamadas para a sua caixa de correio de voz e ouvir as mensagens mais tarde.

A caixa de correio de voz é um serviço de rede que é necessário subscrever. Para mais informações, contacte o seu fornecedor de serviços.

## **Efectuar uma chamada para a caixa de correio de voz**

No ecrã principal, prima, sem soltar, **1**.

## <span id="page-29-0"></span>**30 Correio e Mensagens instantâneas**

## **Gravar o número da caixa de correio de voz**

- 1 Escolha **Menu** > **Mensagens** > **Mensagens voz** e **N.º caixa correio voz**.
- 2 Introduza o número da caixa de correio de voz e escolha **OK**.

### **Enviar uma mensagem de áudio**

Não tem tempo para escrever uma mensagem de texto? Grave e envie antes uma mensagem de áudio!

Escolha **Menu** > **Mensagens** .

- 1 Seleccione **Outras msgs** > **Mensagem áudio**.
- 2 Para gravar a sua mensagem, escolha
- 3 Para parar a gravação, escolha
- 4 Escolha **Continuar** e um contacto.

## **Correio e Mensagens instantâneas**

Configure o dispositivo para enviar e receber mensagens a partir da sua conta de e-mail.

Em alternativa, registe-se num serviço de mensagens instantâneas (MI) para conversar na sua comunidade de mensagens instantâneas.

## **Mail**

## **Acerca do Mail**

Escolha **Menu** > **Mensagens** > **Mail**.

Pode utilizar o dispositivo móvel para ler e enviar mail a partir das suas contas de mail de diferentes fornecedores de serviços de mail.

Se ainda não tiver uma conta de mail, pode criar uma conta Nokia, que inclui o serviço Mail Ovi da Nokia. Para mais informações, vá para [www.ovi.com.](http://www.ovi.com) Com a sua conta Nokia, pode aceder a todos os serviços Ovi da Nokia.

## **Iniciar sessão numa conta de mail**

Pode iniciar sessão em diversas contas de mail.

Escolha **Menu** > **Mensagens** > **Mail**.

- 1 Escolha o seu fornecedor de serviços de mail.
- 2 Introduza o nome de utilizador e a senha da sua conta.
- 3 Se escolher **Guardar senha:**, não tem de introduzir a sua senha sempre que pretender aceder à sua conta de mail.
- 4 Escolha **Inic. sess.**.

<span id="page-30-0"></span>Para iniciar sessão numa conta de mail adicional, escolha **Adicionar conta**.

Se não tiver uma conta de mail, pode configurar uma conta para o Mail Ovi da Nokia.

## **Configurar o Mail Ovi**

Escolha **Mail Ovi** > **Criar endereço novo** e siga as instruções.

## **Enviar um mail**

Escolha **Menu** > **Mensagens** > **Mail** e uma conta de mail.

- 1 Escolha **Opções** > **Escrever nova**.
- 2 Introduza o endereço de mail do destinatário e o assunto e escreva a mensagem.
- 3 Para anexar um ficheiro, por exemplo, uma fotografia, escolha **Opções** > **Anexar** > **Da Galeria**.
- 4 Para tirar uma fotografia para anexar ao mail, escolha **Opções** > **Anexar** > **Da Câmara**.
- 5 Escolha **Enviar**.

## **Ler e responder a um mail**

Escolha **Menu** > **Mensagens** > **Mail** e uma conta de mail.

- 1 Escolha um mail.
- 2 Para responder ou reencaminhar um mail, escolha **Opções**.

## **Chat**

### **Acerca do Chat**

Escolha **Menu** > **Mensagens** > **Chat**.

Pode trocar mensagens instantâneas com os seus amigos. Chat é um serviço de rede.

Pode deixar a aplicação Chat em execução em segundo plano enquanto utiliza outras funcionalidades do dispositivo e continuar a ser notificado quando recebe mensagens instantâneas.

A utilização de serviços ou a importação de conteúdos pode implicar a transferência de grandes quantidades de dados, podendo resultar em custos de tráfego de dados.

## **Iniciar sessão num serviço de chat**

Escolha **Menu** > **Mensagens** > **Chat**.

## **Iniciar sessão numa conta de MI existente**

1 Se estiverem disponíveis vários serviços de chat, escolha o serviço desejado.

## <span id="page-31-0"></span>**32 Correio e Mensagens instantâneas**

- 2 Inicie sessão e introduza o nome de utilizador e a senha da sua conta.
- 3 Siga as instruções.

## **Utilizar diversos serviços de chat ao mesmo tempo**

- 1 Escolha um serviço de chat e inicie sessão.
- 2 Para alternar entre serviços de chat, abra o separador correspondente.

## **Falar com os seus amigos**

Escolha **Menu** > **Mensagens** > **Chat**.

Pode iniciar sessão e falar em vários serviços ao mesmo tempo. Tem de iniciar sessão separadamente em cada serviço.

Pode ter conversas a decorrer com vários contactos ao mesmo tempo.

- 1 Se estiverem disponíveis vários serviços de chat, escolha o serviço pretendido.
- 2 Inicie sessão no serviço.
- 3 Na sua lista de contactos, escolha o contacto com quem pretende falar.
- 4 Escreva a sua mensagem na caixa de texto na parte inferior do ecrã.
- 5 Escolha **Enviar**.

## **Ocultar a aplicação de Chat**

Escolha **Menu** > **Mensagens** > **Chat**.

Escolha **Ocultar**.

As sessões permanecem activas durante um determinado período de tempo, que varia consoante o tipo de subscrição do serviço. Quando a aplicação Chat está a ser executada em segundo plano, pode abrir outras aplicações e posteriormente voltar para Chat sem iniciar sessão novamente.

## **Receber notificações de novas mensagens quando a aplicação estiver oculta**

- 1 Na vista principal de Chat, escolha **Opções** > **Mais** > **Definições**.
- 2 Escolha os tipos de notificação pretendidos e **Guardar**.

## **Terminar sessão de MI**

Abra a aplicação Chat e escolha **Opções** > **Sair** > **Terminar sessão** para fechar o serviço.

Escolha **Opções** > **Sair** > **Fechar** para fechar a aplicação Chat.

## <span id="page-32-0"></span>**Personalização**

## **Acerca do ecrã principal**

No ecrã principal, pode:

- Ver notificações de chamadas não atendidas e mensagens recebidas
- Abrir as suas aplicações favoritas
- Controlar aplicações, tal como o rádio
- Adicionar atalhos para diferentes funcionalidades, tal como escrever uma mensagem
- Ver os seus contactos favoritos e efectuar chamadas, falar ou enviar-lhes mensagens

## **Adicionar uma atalho ao ecrã principal**

Pretende abrir as suas aplicações favoritas directamente a partir do ecrã principal? Pode adicionar atalhos para as funcionalidades mais utilizadas.

- 1 Escolha, sem soltar, o widget de atalhos e, a partir do menu de contexto, escolha **Escolher atalhos**.
- 2 Escolha o atalho que pretende definir e escolha o item pretendido.

**Sugestão:** Para remover um atalho, substitua-o por outro.

**Sugestão:** Também pode adicionar atalhos ao menu Ir para. Escolha **Ir para** > **Personaliz. vista**.

## **Adicionar os seus contactos importantes ao ecrã principal**

Pretende efectuar uma chamada ou enviar mensagens rapidamente para os seus contactos favoritos? Pode adicionar atalhos para determinados contactos ao ecrã principal.

- 1 Escolha, sem soltar, a barra Contactos favoritos.
- 2 Escolha **Editar favoritos**.
- 3 Escolha o ícone de um contacto e e um contacto da lista.

O contacto tem de estar armazenado na memória do dispositivo.

**Sugestão:** Se estiver adicionada uma fotografia ao contacto, esta é apresentada na barra Contactos favoritos.

## **Efectuar uma chamada ou enviar uma mensagem para um contacto**

Escolha o contacto na barra Contactos favoritos e, a partir do menu de contexto, escolha a opção apropriada.

## <span id="page-33-0"></span>**Remover um contacto do ecrã principal**

- 1 Escolha, sem soltar, a barra Contactos favoritos.
- 2 Escolha **Editar favoritos** e o contacto que pretende remover.

O contacto é removido da barra Contactos favoritos, mas permanece na sua lista de contactos.

### **Personalizar o menu Ir para**

Pode adicionar atalhos para as funcionalidades mais utilizadas.

- 1 Escolha **Ir para** > **Personaliz. vista**.
- 2 Escolha um item de menu e a funcionalidade pretendida da lista.

Para aceder a uma funcionalidade, escolha **Ir para** e a funcionalidade pretendida.

## **Personalizar o ecrã principal**

Pretende ver a sua paisagem favorita ou as fotografias favoritas da sua família no fundo do ecrã principal? Pode alterar este papel de parede e reordenar os itens no ecrã principal, para o personalizar a seu gosto.

Escolha **Menu** > **Definições** e **Visor**.

## **Alterar o papel de parede**

Escolha **Papel de parede** e uma fotografia.

**Sugestão:** Faça o download de mais papéis de parede da Loja Ovi da Nokia. Para saber mais sobre a Loja Ovi, vá para [www.ovi.com](http://www.ovi.com).

## **Adicionar conteúdo ao ecrã principal**

Escolha **Ecrã Inicial** > **Personaliz. vista**.

**Sugestão:** Para aumentar o tamanho do tipo de letra nas aplicações Mensagens e Contactos, quando navegar na Web ou no menu principal, escolha **Tam. letras**.

## **Alterar o aspecto do seu dispositivo**

Com os temas, pode alterar as cores e o aspecto do ecrã principal.

Escolha **Menu** > **Definições** e **Temas**.

Escolha **Escolher tema** > **Temas** e um tema da lista.

<span id="page-34-0"></span>**Sugestão:** Faça download de mais temas da Loja Ovi da Nokia. Para saber mais sobre a Loja Ovi, vá para [www.ovi.com](http://www.ovi.com).

### **Criar o seu próprio perfil**

Como pode fazer o dispositivo satisfazer as suas necessidades no trabalho, na escola ou em casa? Pode criar novos perfis para diferentes situações e dar-lhes nomes apropriados.

Escolha **Menu** > **Definições** > **Perfis**.

- 1 Escolha **Meu estilo 1** ou **Meu estilo 2**.
- 2 Escolha **Personalizar** e defina as definições do perfil.
- 3 Introduza um nome para o perfil e escolha **OK** > **Gravar**.

#### **Personalizar os seus tons**

Pode personalizar os tons de toque, das teclas e de aviso para cada perfil.

Escolha **Menu** > **Definições** e **Tons**.

## **Alterar o tom de toque**

Escolha **Tom de toque:** e um tom de toque.

**Sugestão:** Faça download de mais tons de toque da Loja Ovi da Nokia. Para saber mais sobre a Loja Ovi, vá para www.ovi.com.

## **Alterar o volume do tom do teclado**

Escolha **Tons do teclado:** e arraste a barra de volume.

## **Conectividade**

**Bluetooth Acerca da conectividade Bluetooth**

Escolha **Menu** > **Definições** > **Ligação** > **Bluetooth**.

Utilize o Bluetooth para se ligar sem fios a dispositivos compatíveis, tal como outros dispositivos móveis, computadores, auriculares e kits de mãos livres.

Pode igualmente enviar itens a partir do seu dispositivo, copiar ficheiros de um PC compatível e imprimir utilizando uma impressora compatível.

O Bluetooth utiliza ondas de rádio para estabelecer a ligação e os dispositivos têm de estar a uma distância de 10 metros entre si. As obstruções, tais como paredes ou outros dispositivos electrónicos, poderão causar interferência.

<span id="page-35-0"></span>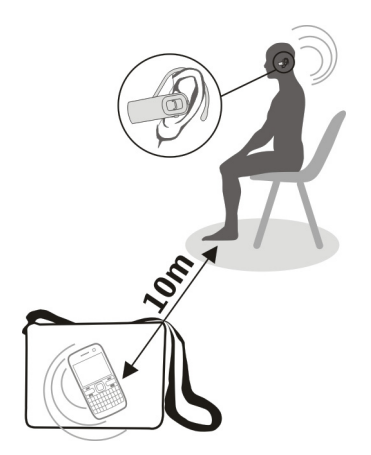

## **Ligar a um auricular sem fios**

Pretende continuar a trabalhar no seu computador durante uma chamada? Utilize um auricular sem fios. Pode também atender a uma chamada, mesmo se o seu dispositivo não estiver directamente ao seu alcance.

- 1 Escolha **Menu** > **Definições** > **Ligação** > **Bluetooth** e **Bluetooth** > **Activar**.
- 2 Ligue o auricular.
- 3 Para emparelhar o seu dispositivo com o auricular, escolha **Ligar acessório áudio**.
- 4 Escolha o auricular.
- 5 Poderá ter de introduzir uma senha. Para obter detalhes, consulte o manual do utilizador do auricular.

**Sugestão:** Pode definir o seu dispositivo para se ligar automaticamente ao seu auricular Bluetooth, depois de o emparelhar pela primeira vez.

## **Enviar uma fotografia ou outro conteúdo para outro dispositivo**

Utilize o Bluetooth para enviar cartões de visita, entradas da agenda, fotografias, vídeos e outro conteúdo que criou para o seu computador, bem como para os dispositivos compatíveis dos seus amigos.

- 1 Escolha o item a enviar.
- 2 Escolha **Opções** > **Enviar** > **Por Bluetooth**.
- <span id="page-36-0"></span>3 Escolha o dispositivo ao qual pretende ligar. Se o dispositivo pretendido não for apresentado, escolha **Nova procura** para o procurar. Os dispositivos Bluetooth dentro de alcance são apresentados.
- 4 Se o outro dispositivo necessitar de uma senha, introduza-a. A senha, que pode ser definida por si, tem de ser introduzida em ambos os dispositivos. A senha é fixa em determinados dispositivos. Para obter detalhes, consulte o manual do utilizador do dispositivo.

A senha é válida apenas para a ligação actual.

## **Ligar a um kit de mãos livres através do modo SIM remoto**

Com o modo SIM remoto, um kit de mãos livres compatível pode utilizar o cartão SIM do seu dispositivo.

Escolha **Menu** > **Definições** > **Ligação** > **Bluetooth**.

Antes de poder activar o modo SIM remoto, tem primeiro de emparelhar o dispositivo com o kit de mãos livres.

- 1 Para activar o Bluetooth no seu dispositivo, escolha **Bluetooth** > **Activar**.
- 2 Activar o Bluetooth no kit de mãos livres.
- 3 Siga as instruções apresentadas no ecrã do seu dispositivo.

No modo SIM remoto, apenas o kit de mãos livres está ligado à rede celular.

Para efectuar ou receber chamadas quando está no modo de SIM remoto, necessita de ter um acessório compatível ligado ao dispositivo, tal como um kit para viatura.

O dispositivo apenas permite chamadas de emergências quando se encontra neste modo.

O modo SIM remoto é automaticamente desactivado quando o kit de mãos livres é desligado, por exemplo, quando desliga o motor da viatura.

## **Desactivar manualmente o modo SIM remoto**

- 1 Escolha **Dispos. empar.**.
- 2 Escolha o kit de mãos livres e, a partir do menu de contexto, escolha **Elim. emparelh.**.

## **Ligar automaticamente a um dispositivo emparelhado**

Pretende ligar o dispositivo regularmente a outro dispositivo Bluetooth, tal como um kit de mãos livres, um auricular ou o seu PC? Pode definir o seu dispositivo para se ligar automaticamente.

Escolha **Menu** > **Definições** > **Ligação** > **Bluetooth** e **Dispos. empar.**.

- <span id="page-37-0"></span>1 Escolha o dispositivo ao qual se pretende ligar automaticamente.
- 2 A partir do menu de contexto, escolha **Definições** > **Ligação autom.** > **Sim**.

## **Utilizar o Bluetooth em segurança**

Pretende restringir as pessoas que podem ver o seu dispositivo enquanto utiliza o Bluetooth? Pode controlar as pessoas que podem encontrar o seu dispositivo e ligar-se a este.

Escolha **Menu** > **Definições** > **Ligação** > **Bluetooth**.

## **Impedir que outras pessoas detectem o seu dispositivo**

Escolha **Visibilid. telem.** > **Oculto**.

Quando o seu dispositivo está oculto, não é possível detectá-lo. No entanto, os dispositivos emparelhados podem continuar a ligar-se ao seu dispositivo.

## **Desactivar o Bluetooth**

Escolha **Bluetooth** > **Desactivar**.

Não emparelhe nem aceite pedidos de ligação de um dispositivo desconhecido. Isto ajuda-o a proteger o seu dispositivo de conteúdo nocivo.

### **Cabo de dados USB Copiar uma fotografia ou outro conteúdo entre o seu dispositivo e um computador**

Pode utilizar um cabo de dados USB para copiar as suas fotografias e outro conteúdo entre o seu dispositivo e um computador compatível.

- 1 Utilize um cabo USB compatível para ligar o dispositivo a um computador.
- 2 Escolha uma das seguintes opções:

**Nokia Ovi Suite** — Utilize este modo se o seu computador tiver o Nokia Ovi Suite instalado.

**Transfer. multim.** — Utilize este modo se o seu computador não tiver o Nokia Ovi Suite instalado. Se pretender ligar o seu dispositivo a um sistema de entretenimento ou impressora, utilize este modo.

**Mem. de massa** — Utilize este modo se o seu computador não tiver o Nokia Ovi Suite instalado. O dispositivo é apresentado como um dispositivo portátil no seu computador. Se pretender ligar o seu dispositivo a outros dispositivos, tal como um auto-rádio ou um sistema de som estéreo doméstico, utilize este modo.

3 Utilize o gestor de ficheiros do computador para copiar o conteúdo.

### <span id="page-38-0"></span>**Copiar uma fotografia ou outro conteúdo entre o seu dispositivo e um cartão de memória USB**

Pode copiar fotografias do seu dispositivo para um cartão de memória USB. Utilize isto para criar cópias de segurança das fotografias que tira enquanto estiver a viajar.

- 1 Ligue um cabo do adaptador de USB OTG compatível à porta USB do dispositivo.
- 2 Ligue um cartão de memória ao cabo do adaptador de USB OTG.

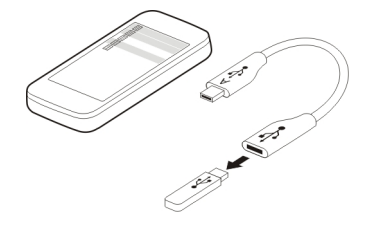

- 3 Escolha **Menu** > **Aplicações** > **Galeria** e escolha, sem soltar, um ficheiro ou uma pasta.
- 4 Escolha se pretende copiar ou mover o ficheiro ou a pasta.
- 5 Escolha a pasta de destino.

#### **Ligar a uma WLAN Acerca das ligações WLAN**

Escolha **Menu** > **Definições** > **Conectividade** > **WLAN**.

Ligue-se a uma rede local sem fios (WLAN) e gira as suas ligações WLAN.

**Importante:** Utilize a encriptação para aumentar a segurança da sua ligação WLAN. A utilização de encriptação reduz o risco de acesso aos seus dados por terceiros.

**Nota:** A utilização da rede WLAN pode ser restringida em alguns países. Em França, por exemplo, só é permitido utilizar a rede WLAN em espaços interiores. Para mais informações, contacte as autoridades locais.

## **Ligar a uma WLAN em casa**

Para ajudar a poupar nos custos com dados, ligue à sua WLAN doméstica quando estiver em casa e pretender navegar na Web no seu dispositivo.

Escolha **Menu** > **Definições** > **Conectividade** > **WLAN**.

## <span id="page-39-0"></span>**Ligar pela primeira vez**

- 1 Para procurar a sua WLAN doméstica, escolha **WLANs disponív.**.
- 2 Para ligar, escolha a sua WLAN doméstica.
- 3 Se a WLAN estiver protegida a, introduza a senha.
- 4 Se gravar a sua WLAN doméstica, não terá de a procurar sempre no futuro. Escolha, sem soltar, a WLAN e, a partir do menu de contexto, escolha **Gravar**.

 $\equiv$ indica uma WLAN gravada.

## **Ligar à sua WLAN doméstica gravada**

- 1 Escolha **WLANs gravadas**.
- 2 Escolha, sem soltar, a sua WLAN doméstica e, a partir do menu de contexto, escolha **Ligar**.

## **Desligar de uma WLAN**

Escolha, sem soltar, a WLAN ligada e e, a partir do menu de contexto, escolha **Desligar**.

## **Ligar a uma WLAN enquanto se desloca**

Ligar a uma WLAN é uma forma fácil de aceder à Internet quando não está em casa. Ligue a WLANs públicas em locais públicos, tais como uma biblioteca ou um cibercafé.

Escolha **Menu** > **Definições** > **Conectividade** > **WLAN**.

É necessária uma senha para se ligar a WLANs protegidas  $\triangle$ .

- 1 Para procurar WLANs disponíveis, escolha **WLANs disponív.**.
- 2 Escolha uma WLAN.
- 3 Se a WLAN estiver protegida, introduza a senha.

## **Desligar de uma WLAN**

Escolha a WLAN ligada  $\bullet$ .

## **Ligar a uma WLAN oculta**

Escolha **Menu** > **Definições** > **Conectividade** > **WLAN**.

Pode ligar a uma WLAN oculta, se souber o nome (SSID) e a senha.

- 1 Para procurar WLANs disponíveis, escolha **WLANs disponív.**.
- 2 Escolha **(Rede oculta)**.
- 3 Introduza o nome (SSID) e a senha.

## <span id="page-40-0"></span>**Desligar de uma WLAN**

Escolha a WLAN ligada ·.

## **Serviços Ovi da Nokia**

## **Ovi by Nokia**

## **Disponibilidade e custos dos serviços Ovi da Nokia**

A disponibilidade dos serviços Ovi da Nokia poderá variar consoante a região. A utilização dos serviços ou a importação de conteúdos pode implicar a transferência de grandes quantidades de dados, podendo resultar em custos de tráfego de dados. Para obter informações sobre os custos de transmissão de dados, contacte o seu fornecedor de serviços de rede.

Para saber mais sobre o Ovi, vá para [www.ovi.com.](http://www.ovi.com)

## **Acerca da Loja Ovi**

**Com a Loja Ovi pode fazer download de jogos para telemóveis, aplicações, vídeos,** imagens, temas e tons de toque para o seu dispositivo. Alguns dos itens são gratuitos; outros é necessário comprar com um cartão de crédito ou através da sua conta telefónica. A disponibilidade dos métodos de pagamento depende do seu país de residência e do fornecedor de serviços de rede. A Loja Ovi proporciona conteúdos compatíveis com o seu dispositivo móvel e relevantes para os seus gostos e localização.

Escolha **Menu** > **Loja** ou vá para [www.ovi.com.](http://www.ovi.com)

## **Acerca dos Contactos no Ovi**

 Com Contactos no Ovi, pode manter-se ligado aos seus amigos e família, acompanhar o que eles estão a fazer e descobrir novos amigos na comunidade Ovi. Também pode efectuar uma cópia de segurança dos contactos que tem no seu dispositivo para o Ovi.

Para utilizar os Contactos no Ovi, vá para [www.ovi.com](http://www.ovi.com).

## **Acerca do Mail Ovi powered by Yahoo!**

 Com o Mail Ovi powered by Yahoo!, pode aceder facilmente ao seu mail utilizando o dispositivo móvel ou computador.

Pode criar a sua caixa de correio de Mail Ovi powered by Yahoo! no computador ou dispositivo móvel. Visite [www.ovi.com](http://www.ovi.com) para criar a sua caixa de correio no computador.

Pode aceder à sua caixa de correio utilizando os detalhes de início de sessão da sua conta Nokia. Para saber mais sobre como criar e gerir a sua conta Nokia, vá para a secção de suporte em [www.ovi.com](http://www.ovi.com).

<span id="page-41-0"></span>**Sugestão:** Pode manter-se facilmente em contacto com os seus amigos utilizando a aplicação Chat no dispositivo móvel para aceder ao Chat Ovi powered by Yahoo!

## **Aceder aos serviços Ovi da Nokia**

Escolha **Menu** > **Aplicações** > **Extras** > **Recolha** e o serviço Ovi pretendido.

### **Acerca do Nokia Ovi Suite**

Com a aplicação para PC Nokia Ovi Suite, pode gerir o conteúdo no seu dispositivo e mantê-lo sincronizado com o seu computador.

Para mais informações e fazer download do Nokia Ovi Suite, vá para [www.ovi.com](http://www.ovi.com).

## **Nokia Ovi Player**

Com o Nokia Ovi Player, pode reproduzir e organizar a sua música, fazer download de música a partir do Ovi by Nokia, copiar músicas e listas de reprodução entre o PC compatível e dispositivos móveis Nokia compatíveis, e ripar e gravar CDs de áudio.

Para gerir a sua colecção de música, abra o separador Minha Música. Pode ligar vários dispositivos compatíveis ao Nokia Ovi Player e ver e reproduzir a música armazenada nos dispositivos.

Para ouvir um excerto e fazer download de milhões de músicas do Ovi by Nokia, abra o separador Música Ovi. Para fazer download de música, tem de criar uma conta Nokia.

A disponibilidade dos serviços da Música Ovi da Nokia pode variar consoante a região.

## **Gestão de tempo**

### **Alterar a hora e a data**

Escolha **Menu** > **Definições** e **Data e hora**.

## **Alterar o fuso horário quando viaja**

- 1 Escolha **Defs. de data e hora** > **Fuso horário:**.
- 2 Escolha o fuso horário da sua localização.
- 3 Escolha **Gravar**.

A hora e data são definidas de acordo com o fuso horário. Isto faz com que o seu dispositivo apresente a hora de envio correcta de mensagens de texto ou multimédia recebidas.

Por exemplo, GMT -5 indica o fuso horário de Nova Iorque (EUA), 5 horas a ocidente de Greenwich, Londres (Reino Unido).

## <span id="page-42-0"></span>**Definir um alarme**

Pode utilizar o seu dispositivo como um despertador.

Escolha **Menu** > **Aplicações** > **Relógio alarme**.

- 1 Defina a hora do alarme.
- 2 Escolha **para definir o alarme.**
- 3 Para definir o alarme para tocar, por exemplo, à mesma hora todos os dias, escolha **Defs.** > **Repetir alarme** > **Activar** e os dias.

#### **Repetir um alarme**

Quando um alarme toca, pode repeti-lo. Isto faz uma pausa no alarme durante um período de tempo definido.

Quando o alarme tocar, escolha **Repetir**.

## **Definir a duração do intervalo de repetição**

Escolha **Menu** > **Aplicações** > **Relógio alarme** e **Defs.** > **Tempo lim. repetição** e o período de tempo.

## **Cronometrar o seu treino de preparação física**

Corra contra si próprio diariamente! Utilize o cronómetro para controlar o seu tempo.

Escolha **Menu** > **Aplicações** > **Cronómetro**.

#### **Cronometrar as suas voltas**

- 1 Escolha **Tempo total** > **Iniciar**.
- 2 Escolha **Total** quando avançar para a próxima volta. O tempo da volta é adicionado à lista e o temporizador é reposto.
- 3 Escolha **Parar**.

## **Registar tempos intermédios**

- 1 Escolha **Tempo parcial** > **Iniciar**.
- 2 Escolha **Parciais**. O tempo intermédio é adicionado à lista e o temporizador continua a contar o tempo.
- 3 Escolha **Parar**.

**Sugestão:** Pretende gravar os seus tempos para comparar os resultados mais tarde? Escolha **Gravar** e introduza um nome.

## <span id="page-43-0"></span>**Ocultar o cronómetro**

Prima a tecla fim. Para regressar o temporizador, escolha **Menu** > **Aplicações** > **Cronómetro** e **Continuar**.

## **Definir o temporizador decrescente**

Necessita de definir rapidamente um alarme para um determinado período de tempo, por exemplo, quando coze ovos? Utilize o temporizador decrescente para definir o alarme.

Seleccione **Menu** > **Aplicações** > **Temporizador**.

- 1 Seleccione **Tempor. normal**.
- 2 Introduza um tempo e escreva uma nota que será apresentada quando o tempo terminar.
- 3 Seleccione **Iniciar**.

## **Agenda**

### **Adicionar um compromisso**

Grave os seus compromissos importantes na agenda como entradas de reunião.

Escolha **Menu** > **Agenda**.

- 1 Vá para a data pretendida e escolha **Opções** > **Criar uma nota**.
- 2 Escolha o campo do tipo de entrada **Reunião** e preencha os campos.

## **Recordar um aniversário**

Adicionar um lembrete para aniversários e outras datas especiais. Os lembretes são repetidos anualmente.

Escolha **Menu** > **Agenda**.

- 1 Vá para a data pretendida e escolha **Opções** > **Criar uma nota**.
- 2 Escolha o campo do tipo de entrada **Aniversário** e preencha os campos.

## **Adicionar uma tarefa à sua lista de tarefas**

Pode gravar uma nota de tarefa de uma tarefa que tenha de realizar e adicionar um lembrete à sua agenda.

Escolha **Menu** > **Aplicações** > **Lista de tarefas**.

- 1 Escolha **Juntar** e preencha os campos.
- 2 Para adicionar um lembrete, vá para a nota de tarefa pretendida, escolha **Opções** > **Guar. na Agenda** > **Lembrete** e preencha os campos.

## <span id="page-44-0"></span>**Criar uma lista de compras**

As listas de compras em papel são fáceis de perder. Se as escrever no seu dispositivo, terá sempre a lista consigo! Também pode enviar a lista para, por exemplo, um familiar.

Escolha **Menu** > **Aplicações** > **Notas**.

- 1 Escolha **Juntar**.
- 2 Introduza texto no campo de nota.

## **Enviar a lista**

Abra a nota e escolha **Opções** > **Enviar nota** e o método de envio.

## **Fotografias e vídeos**

## **Tirar uma fotografia**

- 1 No ecrã principal, prima a tecla da câmara.
- 2 Para ampliar ou reduzir, escolha  $\mathbf{Q}$  ou  $\mathbf{Q}$ .
- 3 Prima a tecla da câmara.

As fotografias são gravadas em Galeria.

## **Activar o flash da câmara**

Para definir o dispositivo para utilizar automaticamente o flash se não houver luz suficiente, escolha > **Flash** > **Automático**. Para definir o dispositivo para utilizar sempre o flash, escolha **Flash ligado**.

## **Fechar a câmara**

Prima a tecla de fim.

Mantenha uma distância segura quando utilizar o flash. Não utilize o flash muito próximo de pessoas ou animais. Não cubra o flash quando tirar uma fotografia.

O dispositivo suporta uma resolução de captura de imagem de 1944x2592 pixels.

## **Gravar um vídeo**

Além de tirar fotografias com o seu dispositivo, pode também capturar os seus melhores momentos como vídeos.

No ecrã principal, prima a tecla da câmara.

- 1 Para mudar do modo de imagem para o modo de vídeo, se necessário, escolha $\blacktriangle$  > **Câmara de vídeo**.
- 2 Para começar a gravação, prima a tecla da câmara.

## <span id="page-45-0"></span>**46 Fotografias e vídeos**

Para ampliar ou reduzir, escolha  $\mathbf Q$  ou  $\mathbf Q$  ou utilize as teclas de volume.

3 Escolha  $\prod$  para fazer uma pausa e  $\prod$  para parar a gravação.

Os vídeos são gravados em Galeria.

## **Fechar a câmara**

Prima a tecla fim.

## **Enviar uma fotografia ou um vídeo**

Partilhe as suas fotografias e vídeos com amigos e familiares numa mensagem multimédia ou por Bluetooth.

Escolha **Menu** > **Fotografias**.

## **Enviar uma fotografia**

- 1 Escolha a pasta que contém a fotografia.
- 2 Escolha a fotografia a enviar.

Para enviar mais do que uma fotografia, escolha  $\blacksquare$  > Marcar e marque as fotografias pretendidas.

3 Escolha > **Enviar** ou **Enviar marcados**.

## **Enviar um vídeo**

- 1 Escolha a pasta que contém o vídeo.
- 2 Escolha **Opções** > **Marcar** e marque o vídeo. Pode marcar vários vídeos para enviar.
- 3 Escolha **Opções** > **Enviar marcados** e o método de envio pretendido.

#### **Fotografias Acerca de Fotografias**

Escolha **Menu** > **Fotografias**.

A aplicação Fotografias é o local onde pode ver todas as fotografias e vídeos no seu dispositivo. Pode reproduzir vídeos ou navegar pelas fotografias e imprimir as melhores.

## **Organizar as suas fotografias**

Pode organizar as suas fotografias dentro de pastas.

Escolha **Menu** > **Fotografias**.

- 1 Escolha **Os meus álbuns**.
- 2 Escolha  $\blacksquare$  > Criar álbum e introduza um nome para o álbum.
- 3 Escolha as fotografias para adicionar ao álbum.

## <span id="page-46-0"></span>**Editar uma fotografia**

A fotografia que tirou está demasiado escura ou não está correctamente enquadrada? No Fotografias, pode rodar, inverter, recortar e ajustar o brilho, contraste e cores das fotografias que tirou.

- 1 Escolha uma fotografia em As minhas fotos, Cronológica ou Os meus álbuns.
- 2 Escolha **e e** o efeito pretendido.

## **Imprimir uma fotografia**

Pode imprimir as suas fotografias directamente utilizando uma impressora compatível.

- 1 Utilize um cabo de dados USB ou, se a impressora o suportar, Bluetooth, para ligar o seu dispositivo a uma impressora compatível PictBridge.
- 2 Escolha **Transfer. multim.** como modo de ligação USB.
- 3 Escolha a fotografia a imprimir.
- 4 Escolha $\equiv$  > Imprimir.

## **Música e áudio**

#### **Leitor de multimédia Reproduzir uma música**

Reproduzir música armazenada na memória do dispositivo ou no cartão de memória.

Escolha **Menu** > **Música** > **A minha música**.

## **Reproduzir uma música**

Escolha uma música de uma pasta.

Para efectuar uma pausa na reprodução, escolha  $\parallel$ ; para retomar, escolha  $\blacktriangleright$ .

## **Avançar ou retroceder rapidamente** Escolha, sem soltar, **DDI** ou **H4**

## **Fechar o leitor de multimédia**

Prima, sem soltar, a tecla fim.

**Sugestão:** Para regressar para o ecrã principal e deixar o leitor a reproduzir em segundo plano, prima a tecla fim.

## **Reproduzir um vídeo**

Reproduzir vídeos armazenados na memória do dispositivo ou no cartão de memória.

Escolha **Menu** > **Música** > **A minha música**.

- <span id="page-47-0"></span>1 Escolha um vídeo da pasta.
- 2 Para efectuar uma pausa na reprodução, escolha **II**: para retomar, escolha  $\blacktriangleright$ .

## **Avançar ou retroceder rapidamente** Escolha, sem soltar, **DDI** ou **144**.

## **Fechar o leitor de multimédia**

Prima, sem soltar, a tecla fim.

## **Copiar música do seu PC**

Tem música no seu PC que pretende ouvir no seu dispositivo? Utilize o Nokia Ovi Player e um cabo de dados USB para gerir e sincronizar a sua colecção de música.

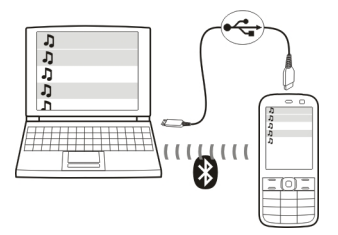

- 1 Utilize um cabo de dados USB compatível para ligar o dispositivo ao computador. Certifique-se de que está inserido um cartão de memória compatível no seu dispositivo.
- 2 Escolha **Transfer. multim.** como modo de ligação.
- 3 No seu computador, abra o Nokia Ovi Player. Para mais informações, consulte a ajuda do Nokia Ovi Player.

Alguns ficheiros de música podem estar protegidos pela gestão de direitos digitais (DRM - Digital Rights Management) e não podem ser reproduzidos em mais do que um dispositivo.

## **Alterar o som ou o tom da sua música**

Sabia que pode alterar o som ou o tom da música para se adaptar melhor ao género? Pode personalizar perfis para diferentes estilos de música no equalizador.

Escolha **Menu** > **Música** > **A minha música** > **Ir p/ leitor mult.** > **Opções** > **Mais** > **Equalizador**.

## <span id="page-48-0"></span>**Activar um perfil de som existente**

Escolha um conjunto e **Activar**.

## **Criar um novo perfil de som**

- 1 Escolha um dos dois últimos conjuntos na lista.
- 2 Escolha os controlos de deslocamento e ajuste-os.
- 3 Escolha **Gravar**.

## **Ligar altifalantes ao seu dispositivo**

Ouça música no seu dispositivo através de altifalantes compatíveis (vendidos separadamente).

Passe a ter uma biblioteca de música portátil e ouça as suas músicas favoritas sem cabos. Com a tecnologia sem fios Bluetooth, pode efectuar streaming de música a partir do dispositivo onde esta está armazenada para o dispositivo de reprodução.

Não ligue produtos que originem um sinal de saída, uma vez que poderá causar danos no dispositivo. Não ligue qualquer fonte de tensão ao conector AV Nokia. Se ligar um dispositivo externo ou auricular diferentes dos aprovados pela Nokia para utilização com este dispositivo, ao conector AV Nokia, preste especial atenção aos níveis do volume.

## **Ligar altifalantes com fios**

Ligue os altifalantes ao conector de 3,5 mm AV no seu dispositivo.

## **Ligar altifalantes Bluetooth**

- 1 Escolha **Menu** > **Definições** > **Ligação** > **Bluetooth** e **Activar**.
- 2 Ligue os altifalantes.
- 3 Para emparelhar o seu dispositivo com os altifalantes, escolha **Ligar acessório áudio**.
- 4 Escolha os altifalantes.
- 5 Poderá ter de introduzir uma senha. Para obter detalhes, consulte o manual do utilizador dos altifalantes.

## **Rádio FM**

## **Acerca do Rádio**

Escolha **Menu** > **Música** > **Rádio**.

Pode ouvir estações de rádio FM com o seu dispositivo. Basta ligar um auricular e escolher uma estação!

<span id="page-49-0"></span>Para ouvir rádio, é necessário ligar um auricular compatível ao dispositivo. O auricular funciona como uma antena.

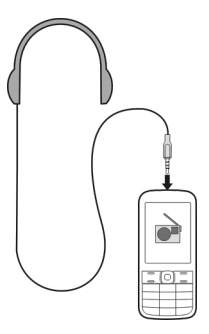

Não é possível ouvir rádio através de um auricular Bluetooth.

## **Ouvir rádio**

Escolha **Menu** > **Música** > **Rádio**.

## **Fazer uma pausa ou retomar a reprodução**

Escolha  $\Box$  ou  $\blacktriangleright$ .

## **Definir o rádio para reproduzir em segundo plano**

Prima brevemente a tecla fim.

### **Fechar o rádio**

Prima, sem soltar, a tecla fim.

**Sugestão:** Para ouvir rádio com o auricular ou o altifalante, escolha **Opções** > **Definições** > **Reproduzir por** e a opção pretendida.

## **Encontrar e gravar estações de rádio**

Procure as suas estações de rádio favoritas e grave-as para que possa ouvi-las facilmente mais tarde.

Escolha **Menu** > **Música** > **Rádio**.

**Procurar a estação disponível seguinte** Escolha, sem soltar, **collection** 

#### <span id="page-50-0"></span>**Gravar uma estação** Escolha **Opções** > **Gravar canal**.

## **Procurar automaticamente estações de rádio.**

Escolha **Opções** > **Proc. tod. canais**.

**Mudar para uma estação gravada** Escolha **de ou ...** 

## **Mudar o nome de uma estação**

Escolha **Opções** > **Canais**

Escolha, sem soltar, a estação e, a partir do menu de contexto, escolha **Mudar o nome**.

**Sugestão:** Para aceder a uma estação directamente a partir da lista de estações gravadas, prima a tecla numérica correspondente ao número da estação.

## **Melhorar a recepção de rádio**

Se activar o RDS, o rádio muda automaticamente para uma frequência que tem uma melhor recepção.

Escolha **Menu** > **Música** > **Rádio**.

- 1 Escolha **Opções** > **Definições** > **RDS** > **Ligar**.
- 2 Escolha **Freq. automática** > **Ligar**.

## **Utilizar o gravador de voz**

Pode gravar sons da natureza, como os pássaros a cantar, bem como notas de voz ou conversas telefónicas.

Escolha **Menu** > **Aplicações** > **Gravador**.

**Gravar um clip de som** Escolha **.** 

## **Parar a gravação**

Escolha . A gravação é guardada na pasta Gravações da Galeria.

## **Gravar uma conversa telefónica**

Durante uma chamada, escolha **Opções** > **Mais** > **Gravar**. Ambas as partes ouvem um tom a intervalos regulares durante a gravação.

## <span id="page-51-0"></span>**Web**

## **Acerca do browser da Web**

Seleccione **Menu** > **Internet**.

Pode ver páginas Web na internet com o browser da Web do dispositivo.

Para navegar na Web, tem de ter um ponto de acesso à Internet configurado no dispositivo e estar ligado à rede.

Para informações sobre a disponibilidade destes serviços, preços e instruções, contacte o fornecedor de serviços.

Poderá receber as definições de configuração necessárias para navegar como uma mensagem de configuração do fornecedor de serviços.

## **Navegar na Web**

Escolha **Menu** > **Internet**.

**Sugestão:** Se não tiver um plano de dados de tarifa fixa do seu fornecedor de serviços, para poupar custos de dados na sua factura de telefone, pode utilizar uma WLAN para se ligar à Internet.

## **Ir para uma página Web**

Escolha **Ir para endereço** e introduza o endereço.

## **Limpar o historial de navegação**

Escolha **Menu** > **Internet**.

Uma memória cache é uma localização de memória utilizada para guardar dados temporariamente. Se acedeu, ou tiver tentado aceder, a informações confidenciais ou a um serviço seguro que exijam senhas, limpe a memória cache após cada utilização.

## **Esvaziar a cache**

Enquanto navega por um website, escolha **Opções** > **Ferramentas** > **Limpar a cache**.

## **Limpar cookies**

Enquanto navega por um website, escolha **Opções** > **Ferramentas** > **Limpar cookies**.

## **Impedir o armazenamento de cookies**

Escolha **Definições Web** > **Segurança** > **Cookies**.

## <span id="page-52-0"></span>**Jogos e aplicações**

## **Acerca dos jogos e aplicações**

Escolha **Menu** > **Aplicações** e **Extras**.

O seu dispositivo pode conter jogos ou aplicações. Estes podem estar armazenados na memória do dispositivo ou num cartão de memória e poderão ser organizados em pastas.

Para ver uma lista de jogos, escolha **Jogos**. Para ver uma lista de aplicações, escolha **Recolha**.

## **Melhorar a sua experiência de jogo**

Activar ou desactivar sons, luzes ou vibrações e melhorar a sua experiência de jogo.

Escolha **Menu** > **Aplicações** e **Extras** > **Opções** > **Defs. da aplic.**.

## **Fazer download de um jogo ou uma aplicação**

Pode fazer download de jogos e aplicações directamente para o seu dispositivo.

Escolha **Menu** > **Aplicações** e **Extras** > **Opções** > **Downloads**.

O seu dispositivo suporta aplicações Java™ ME, que tenham a extensão de ficheiro .jad ou .jar. Certifique-se de que a aplicação é compatível com o seu dispositivo antes de fazer download.

- 1 Escolha **Download aplics.** ou **Downloads jogos**. É exibida uma lista de serviços disponíveis.
- 2 Escolha um serviço e siga as instruções.

**Sugestão:** Faça download de jogos e aplicações a partir da Loja Ovi da Nokia. Para saber mais sobre a Loja Ovi, vá para [www.ovi.com](http://www.ovi.com).

## **Acerca das Comunidades**

Escolha **Menu** > **Aplicações** > **Extras** > **Recolha** > **Comunidades** e inicie sessão nos serviços de redes sociais relevantes.

Com a aplicação Comunidades, pode melhorar a sua experiência de redes sociais. A aplicação poderá não estar disponível em todas as regiões. Quando estiver em sessão em serviços de redes sociais, como o Facebook ou o Twitter, pode efectuar as seguintes actividades:

- Ver as actualizações de estado dos seus amigos
- Publicar a sua própria actualização de estado
- Partilhar imediatamente fotografias que tira com a câmara

<span id="page-53-0"></span>Só estão disponíveis as funcionalidades suportadas pelo serviço de redes sociais.

A utilização de serviços de redes sociais requer suporte de rede. Isto poderá envolver a transmissão de grandes volumes de dados e os respectivos custos de tráfego de dados. Para obter informações sobre os custos de transmissão de dados, contacte o seu fornecedor de serviços.

Os serviços de redes sociais são serviços de terceiros e não são fornecidos pela Nokia. Verifique as definições de privacidade do serviço de redes sociais que está a utilizar uma vez que poderá partilhar informações com um grande número de pessoas. As condições de utilização do serviço de redes sociais aplicam-se à partilha de informações nesse serviço. Familiarize-se com as condições de utilização e as práticas de privacidade desse serviço.

## **Utilizar a calculadora**

Escolha **Menu** > **Aplicações** > **Calculadora**.

- 1 Escolha **Opções** e a calculadora científica ou padrão.
- 2 Introduza o cálculo e escolha **=**.

**Sugestão:** Utilize a calculadora de empréstimos para calcular taxas de juro, períodos de empréstimo ou prestações de um empréstimo. Para mudar para a calculadora de empréstimos, escolha **Opções**.

## **Converter moeda e medidas**

## **Acerca do conversor**

Escolha **Menu** > **Aplicações** > **Extras** > **Recolha** > **Converter**.

Com o conversor, pode converter medidas e moedas de uma unidade para outra.

## **Converter medidas**

Pode converter medidas, tal como o comprimento, de uma unidade para outra, por exemplo, quilómetros para milhas.

Escolha **Menu** > **Aplicações** > **Extras** > **Recolha** > **Converter** e **Escolher**.

- 1 Escolha uma categoria de conversão.
- 2 Escolha unidades de conversão.
- 3 Introduza um valor num dos campos de unidades. O valor convertido é automaticamente apresentado no outro campo de unidade.

## **Converter moeda**

Com o conversor, pode converter moedas rapidamente.

<span id="page-54-0"></span>Escolha **Menu** > **Aplicações** > **Extras** > **Recolha** > **Converter**.

- 1 Escolha **Escolher** > **Moeda** e um par de moedas.
- 2 Introduza o montante para uma moeda. O valor convertido é apresentado automaticamente.

## **Definir uma taxa de câmbio**

Escolha **Menu** > **Aplicações** > **Extras** > **Recolha** > **Converter**.

Antes de poder converter moedas, tem de definir a taxa de câmbio.

- 1 Escolha **Opções** > **Config. txs. câmbio**.
- 2 Escolha um par de moedas.
- 3 Introduza a taxa de câmbio para uma das moedas.

## **Adicionar um par de moedas**

Pode adicionar pares de moedas adicionais para serem convertidos.

Escolha **Menu** > **Aplicações** > **Extras** > **Recolha** > **Converter**.

- 1 Escolha **Opções** > **Nova conv. moeda**.
- 2 Introduza os nomes das duas moedas e escolha **OK**.
- 3 Introduza a taxa de câmbio para uma das moedas.

## **Proteger o seu dispositivo**

#### **Bloquear o seu dispositivo**

Pretende proteger o seu dispositivo contra a utilização não autorizada? Defina um código de segurança e defina o seu dispositivo para se bloquear automaticamente quando não o estiver a utilizar.

## **Definir um código de segurança personalizado**

- 1 Escolha **Menu** > **Definições** e **Segurança** > **Códigos acesso** > **Alter. cód. segur.**.
- 2 Introduza o código de segurança predefinido, 12345.
- 3 Introduza um novo código. É necessário um mínimo de 5 números. Só podem ser utilizados números.

Mantenha o código de segurança secreto e guarde-o num local seguro, separado do dispositivo. Caso se esqueça do código de segurança e o dispositivo fique bloqueado, necessitará de assistência. Poderão ser aplicáveis custos adicionais e todos os dados pessoais existentes no dispositivo poderão ser eliminados. Para obter informações, contacte um ponto Nokia Care ou agente autorizado.

## <span id="page-55-0"></span>**56 Proteger o seu dispositivo**

## **Activar a protecção do teclado**

Escolha **Menu** > **Definições** e **Telemóvel** > **Protecção do teclado** > **Activar**. O dispositivo fica bloqueado quando as teclas e o ecrã estiverem bloqueados. É necessário o código de segurança para desbloquear o dispositivo.

## **Proteger o seu cartão de memória com senha**

Pretende proteger o cartão de memória contra a utilização não autorizada? Pode definir uma senha para proteger os dados.

- 1 Escolha **Menu** > **Aplicações** > **Galeria**.
- 2 Escolha, sem soltar, o cartão de memória e, a partir do menu de contexto, escolha **Opç. cartão mem.**.
- 3 Escolha **Definir senha** e introduza uma senha.

Mantenha a senha secreta e guarde-a num local seguro, separado do cartão de memória.

## **Formatar um cartão de memória**

Pretende eliminar todo o conteúdo do seu cartão de memória? Quando formata um cartão de memória, todos os dados nele contidos são eliminados.

- 1 Escolha **Menu** > **Aplicações** > **Galeria**.
- 2 Escolha, sem soltar, o cartão de memória e, a partir do menu de contexto, escolha **Opç. cartão mem.**.
- 3 Escolha **Form. cart. mem.** > **Sim**.

## **Preparar o seu dispositivo para a reciclagem**

Se comprar um novo dispositivo ou se pretender deitar fora o seu dispositivo, a Nokia recomenda que recicle o dispositivo. Antes de mais, se desejar, remova todas as informações e conteúdo pessoais do seu dispositivo.

## **Remover todo o conteúdo e repor as definições para os valores originais**

- 1 Crie uma cópia de segurança do conteúdo que pretende guardar num cartão de memória compatível (se disponível) ou num computador compatível.
- 2 Termine todas as chamadas e ligações.
- 3 Escolha **Menu** > **Definições** e **Repor defs. orig.** > **Todas**.
- 4 O dispositivo desliga-se e volta a ligar-se. Verifique cuidadosamente se todo o seu conteúdo pessoal, tal como contactos, fotografias, música, vídeos, notas, mensagens, mails, apresentações, jogos e outras aplicações instaladas foram removidos.

O conteúdo e as informações armazenados no cartão de memória ou no cartão SIM não são removidos.

## <span id="page-56-0"></span>**Proteger o ambiente**

## **Poupe energia**

Pode diminuir a frequência de carregamento da bateria da seguinte forma:

- Feche aplicações e ligações de dados, como a sua ligação WLAN ou Bluetooth, quando não estiverem a ser utilizadas.
- Desactive quaisquer sons desnecessários, como os tons do ecrã táctil e das teclas.

## **Recicle**

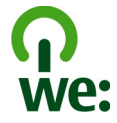

Quando este telemóvel chegar ao fim do respectivo ciclo de vida, todos os materiais podem ser recuperados como materiais e energia. Para garantir a correcta eliminação e reutilização, a Nokia coopera com os seus parceiros através de um programa denominado nós:reciclamos. Para obter informações sobre como reciclar os seus produtos Nokia antigos e onde encontrar os sites de recolha, vá até [www.nokia.com/](http://www.nokia.com/werecycle) [werecycle,](http://www.nokia.com/werecycle) ou ligue para o Centro de Contacto da Nokia.

Recicle as embalagens e os manuais do utilizador através do esquema de reciclagem local.

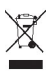

O símbolo do contentor de lixo sobre rodas riscado, incluído no produto, na bateria, nos documentos ou na embalagem, indica que todos os produtos eléctricos e electrónicos, baterias e acumuladores devem ser objecto de recolha selectiva no final do respectivo ciclo de vida. Este requisito aplica-se à União Europeia. Não deposite estes produtos nos contentores municipais, como se de resíduos urbanos indiferenciados se tratassem. Para mais informações sobre os atributos ambientais do telemóvel, vá até [www.nokia.com/ecoprofile.](http://www.nokia.com/ecoprofile)

## **Informações sobre o produto e segurança**

#### **Bateria**

#### **Informações sobre a bateria e o carregador**

O seu dispositivo deve ser utilizado com uma bateria recarregável BL-5CT. A Nokia pode disponibilizar modelos de bateria adicionais para este dispositivo. Utilize sempre baterias Nokia originais.

## <span id="page-57-0"></span>**58 Informações sobre o produto e segurança**

Este dispositivo deve ser utilizado com energia fornecida pelos seguintes carregadores: AC-3, AC-8, AC-10, AC-11, AC-15 . O número exacto do modelo do carregador pode variar, dependendo do tipo de conector, identificado por E, X, AR, U, A, C, K ou B.

A bateria pode ser carregada e descarregada centenas de vezes, embora acabe por ficar inutilizada. Quando a autonomia em conversação e espera se tornar marcadamente inferior à normal, deve substituir a bateria.

#### **Segurança da bateria**

Antes de retirar a bateria, desligue sempre o dispositivo e desligue o carregador. Para desligar um carregador ou um acessório, segure e puxe a respectiva ficha, não o cabo.

Quando o carregador não estiver a ser utilizado, desligue-o da tomada de corrente e do dispositivo. Não deixe uma bateria completamente carregada ligada a um carregador, porque o excesso de carga pode encurtar a vida útil da bateria. Se uma bateria completamente carregada não for utilizada, vai perdendo a carga ao longo do tempo.

Mantenha sempre a bateria a uma temperatura entre 15° C e 25° C (59° F e 77° F). As temperaturas extremas reduzem a capacidade e duração da bateria. Um dispositivo utilizado com uma bateria muito quente ou fria pode não funcionar temporariamente.

Pode ocorrer um curto-circuito acidental se um objecto metálico tocar nos filamentos metálicos da bateria, por exemplo, se transportar uma bateria sobressalente no bolso. O curto-circuito pode danificar a bateria ou o objecto que a ela for ligado.

Não destrua as baterias queimando-as, porque podem explodir. Desfaça-se das baterias em conformidade com o estabelecido na regulamentação local. Recicle-as, sempre que possível. Não as trate como lixo doméstico.

Não desmonte, corte, abra, esmague, dobre, perfure nem fragmente células ou baterias. Se ocorrer uma fuga na bateria, não deixe o líquido da bateria entrar em contacto com a pele ou com os olhos. Se tal acontecer, lave imediatamente as zonas afectadas com água abundante ou procure assistência médica.

Não modifique, refabrique, tente inserir objectos estranhos na bateria nem submerja ou exponha a bateria a água ou outros líquidos. As baterias podem explodir se forem danificadas.

Utilize a bateria e o carregador apenas para as suas funções específicas. A utilização imprópria, ou a utilização de carregadores ou baterias incompatíveis ou não aprovados, pode representar um risco de incêndio, explosão, ou outro acidente e poderá invalidar qualquer aprovação ou garantia. Se acreditar que a bateria ou carregador estão danificados, leve-os a um centro de assistência para inspecção antes de continuar a utilizá-los. Nunca utilize uma bateria ou carregador danificados. Utilize o carregador apenas em espaços interiores.

#### **Cuidar do seu dispositivo**

Manuseie o dispositivo, a bateria, o carregador e respectivos acessórios com cuidado. As sugestões que se seguem ajudam-no a preservar a cobertura da garantia.

- Mantenha o dispositivo seco. A chuva, a humidade e todos os tipos de humidificantes podem conter minerais, que causam a corrosão dos circuitos electrónicos. Se o dispositivo ficar molhado, retire a bateria e deixe-o secar.
- Não utilize nem guarde o dispositivo em locais com pó ou sujidade. Os componentes móveis e electrónicos podem ser danificados.
- Não guarde o dispositivo em locais com temperaturas elevadas. As temperaturas elevadas podem reduzir a duração do dispositivo, danificar a bateria e deformar ou derreter os plásticos.
- Não guarde o dispositivo em temperaturas frias. Quando o dispositivo retoma a temperatura normal, pode formar-se humidade no respectivo interior, podendo danificar os circuitos electrónicos.
- Não tente abrir o dispositivo senão segundo as instruções do manual do utilizador.
- Modificações não autorizadas podem danificar o dispositivo e infringir normas que regulamentam os dispositivos de rádio.
- Não deixe cair, não bata nem abane o dispositivo. Um manuseamento descuidado pode partir as placas do circuito interno e os mecanismos.
- Utilize apenas um pano macio, limpo e seco para limpar a superfície do dispositivo.
- Não pinte o dispositivo. A pintura pode obstruir os componentes móveis e impedir um funcionamento correcto.
- Desligue o dispositivo e retire a bateria periodicamente a fim de optimizar o desempenho.
- Mantenha o seu dispositivo afastado de ímanes ou de campos magnéticos.
- Para manter seguros os seus dados mais importantes, guarde-os, no mínimo, em dois locais separados, tais como no dispositivo, no cartão de memória ou no computador, ou escreva as informações importantes.

Em caso de utilização prolongada, o dispositivo pode aquecer. Na maioria dos casos, esta condição é normal. Se suspeitar que o dispositivo não está a funcionar correctamente, leve-o ao serviço de assistência autorizado mais próximo.

#### **Reciclar**

Coloque sempre os produtos electrónicos, baterias e materiais de embalagem utilizados em pontos de recolha destinados ao efeito. Deste modo, ajudará a evitar a eliminação não controlada de resíduos e a promover a reciclagem dos materiais. Para obter informações ambientais sobre o produto e sobre como reciclar os seus produtos Nokia, consulte [www.nokia.com/](http://www.nokia.com/werecycle) [werecycle,](http://www.nokia.com/werecycle) ou com um dispositivo móvel, [nokia.mobi/werecycle](http://nokia.mobi/werecycle).

#### **Acerca da gestão de direitos digitais**

Quando estiver a utilizar este dispositivo, cumpra todas as leis aplicáveis, os costumes locais, a privacidade e outros direitos legítimos de terceiros, incluindo direitos de autor. A protecção conferida pelos direitos de autor pode impedir a cópia, a modificação ou a transferência de imagens, músicas e outros conteúdos.

Os proprietários dos conteúdos podem utilizar diversos tipos de tecnologias de gestão de direitos digitais (DRM) para proteger a respectiva propriedade intelectual, incluindo direitos de autor. Este dispositivo utiliza vários tipos de software DRM para aceder a conteúdos protegidos por DRM. Com este dispositivo pode aceder a conteúdos protegidos por WMDRM 10, OMA DRM 1.0, OMA DRM 1.0 "forward lock" e OMA DRM 2.0. No caso de um determinado software de DRM falhar na protecção de um conteúdo, os proprietários do conteúdo podem solicitar que a capacidade de acesso desse software de DRM a novos conteúdos protegidos por DRM seja revogada. Esta revogação pode igualmente impedir a renovação desse conteúdo protegido por DRM que já se encontre no dispositivo. A revogação desse software de DRM não afecta a utilização de conteúdos protegidos por outros tipos de DRM ou a utilização de conteúdos não protegidos por DRM.

Os conteúdos protegidos por DRM (gestão de direitos digitais) são fornecidos com uma licença associada, que define os seus direitos de utilização dos conteúdos.

Se o dispositivo tiver conteúdos protegidos por OMA DRM, para efectuar uma cópia de segurança, tanto das licenças como dos conteúdos, utilize a função de cópia de segurança do Nokia Ovi Suite.

Outros métodos de transferência podem não transmitir as licenças, que necessitam de ser repostas com os conteúdos, para que possa continuar a utilizar conteúdos protegidos por OMA DRM após a formatação da memória do dispositivo. Também poderá necessitar de repor as licenças no caso dos ficheiros do dispositivo se danificarem.

Se o dispositivo possuir conteúdos protegidos por WMDRM, tanto as licenças como os conteúdos se perderão se a memória do dispositivo for formatada. No caso dos ficheiros do dispositivo se danificarem, também poderá perder as licenças e os conteúdos. A perda das licenças ou dos conteúdos pode limitar a sua capacidade de utilizar os mesmos conteúdos no dispositivo. Para mais informações, contacte o seu operador de rede.

Algumas licenças podem estar ligadas a um cartão SIM específico e o conteúdo protegido pode ser acedido apenas se o cartão SIM estiver inserido no dispositivo.

#### **Informações adicionais sobre segurança**

## **Níquel**

**Nota:** A superfície deste dispositivo não contém revestimentos de níquel. A superfície deste dispositivo contém aço inoxidável.

#### **Crianças**

O dispositivo e respectivos acessórios não são brinquedos. Podem conter componentes de pequenas dimensões. Mantenha-os fora do alcance das crianças.

#### **Ambiente de funcionamento**

Este dispositivo cumpre as normas de exposição a radiofrequência na posição normal de utilização, junto ao ouvido, ou a uma distância de, pelo menos, 1,5 centímetros (5/8 polegadas) do corpo. Qualquer bolsa de transporte, mola para cinto ou suporte para utilização junto ao corpo não deverão conter metal e deverão colocar o dispositivo à distância acima indicada do corpo.

Para poder enviar ficheiros de dados ou mensagens, é necessária uma ligação de qualidade à rede. Os ficheiros de dados ou mensagens podem aguardar até que uma ligação dessa natureza esteja disponível. Cumpra as instruções de distância do corpo, até a transmissão estar concluída.

#### **Dispositivos clínicos**

O funcionamento de equipamento transmissor de rádio, incluindo telefones móveis, pode interferir com a função de dispositivos clínicos protegidos inadequadamente. Consulte um médico ou o fabricante do dispositivo clínico, para determinar se este se encontra adequadamente protegido contra a energia de radiofrequência externa. Desligue o dispositivo na presença de regulamentação afixada nesse sentido, por exemplo, em hospitais.

#### **Dispositivos clínicos implantados**

Os fabricantes de dispositivos clínicos recomendam uma distância mínima de 15,3 centímetros (6 polegadas) entre um telefone móvel e um dispositivo clínico implantado, tais como um pacemaker ou um cardiodesfibrilhador implantado, para evitar potenciais interferências com o dispositivo clínico. As pessoas que têm um dispositivo destes devem:

- Manter sempre o dispositivo móvel a mais de 15,3 centímetros (6 polegadas) do dispositivo clínico.
- Não transportar o dispositivo móvel num bolso junto ao peito.
- Utilizar o ouvido oposto ao lado do dispositivo clínico.
- Desligar o dispositivo móvel se tiver motivos para suspeitar que está a ocorrer uma interferência.
- Seguir as instruções do fabricante do dispositivo clínico implantado.

Se tiver quaisquer dúvidas sobre a utilização do dispositivo móvel com um dispositivo clínico implantado, consulte o seu profissional de cuidados de saúde.

#### **Audição**

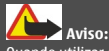

Quando utilizar o auricular, a sua capacidade de ouvir os sons exteriores pode ser afectada. Não utilize o auricular quando este puder colocar em risco a sua segurança.

Alguns dispositivos móveis podem causar interferências com alguns auxiliares de audição.

#### **Veículos**

Os sinais de rádio podem afectar sistemas electrónicos incorrectamente instalados ou inadequadamente protegidos em veículos motorizados, como por exemplo, sistemas electrónicos de injecção, de travagem com antibloqueio, de controlo de velocidade e de airbag. Para mais informações, consulte o fabricante do veículo ou do respectivo equipamento.

<span id="page-60-0"></span>A instalação do dispositivo num veículo deverá ser efectuada apenas por pessoal qualificado. Uma instalação ou reparação incorrecta pode ser perigosa, além de poder causar a anulação da garantia. Verifique regularmente se todo o equipamento do dispositivo móvel do seu veículo está montado e a funcionar em condições. Não guarde ou transporte líquidos inflamáveis, gases ou materiais explosivos no mesmo compartimento onde guarda o dispositivo e respectivos componentes ou acessórios. Lembre-se de que os airbags são insuflados com grande potência. Não coloque o dispositivo ou acessórios na área de accionamento do airbag.

Desligue o dispositivo, antes de embarcar num avião. A utilização de dispositivos móveis num avião pode ser perigosa para o controlo do avião e pode ser ilegal.

#### **Ambientes potencialmente explosivos**

Desligue o dispositivo em qualquer área com um ambiente potencialmente explosivo. Cumpra todas as instruções afixadas. Faíscas nessas áreas poderão causar uma explosão ou incêndio, tendo como resultado lesões pessoais ou a morte. Desligue o dispositivo em locais de abastecimento, como por exemplo, próximo de bombas de gasolina em estações de serviço. Observe as restrições em zonas de depósitos, armazenamento e distribuição de combustível, fábricas de químicos ou locais onde sejam levadas a cabo operações que envolvam a detonação de explosivos. As áreas com um ambiente potencialmente explosivo estão frequentemente, mas não sempre, claramente identificadas. Entre estas áreas, contam-se os locais em que normalmente seria advertido no sentido de desligar o motor do seu veículo, porões de navios, instalações de transferência ou armazenamento de químicos e áreas em que se verifique a presença de químicos ou partículas no ar, como grão, pó ou limalhas. Deve consultar os fabricantes de viaturas de gás de petróleo liquefeito (como o gás propano ou butano) para determinar se este dispositivo pode ser utilizado com segurança na sua vizinhança.

#### **Efectuar uma chamada de emergência**

- 1 Certifique-se de que o dispositivo está ligado.
- 2 Verifique se a intensidade de sinal é adequada. Também pode ser necessário efectuar o seguinte:
	- Insira um cartão SIM.
	- Desactive as restrições de chamadas que activou para o dispositivo, tais como o barramento de chamadas, marcações permitidas ou grupo de utilizadores restrito.
	- Certifique-se de que o perfil "offline" (desligado) ou "flight" (voo) não estão activados.
	- Se o ecrã e as teclas do dispositivo estiverem bloqueados, desbloqueie-os.
- 3 Prima a tecla terminar repetidamente até ser apresentado o ecrã principal.
- 4 Introduza o número de emergência oficial do local onde se encontra. Os números de chamada de emergência variam de local para local.
- 5 Prima a tecla de chamada.
- 6 Forneça todas as informações necessárias com a maior precisão possível. Não termine a chamada até ter permissão para o fazer.

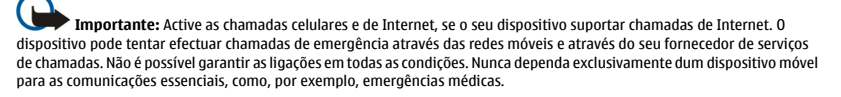

#### **Proteja o seu dispositivo de conteúdos perniciosos**

O dispositivo poderá estar exposto a vírus e outros conteúdos perniciosos. Tome as seguintes precauções:

- Tenha cuidado ao abrir mensagens. Estas podem conter software nocivo ou danificar o seu dispositivo ou computador de qualquer outra forma.
- Tenha cuidado ao aceitar pedidos de conectividade, ao navegar na Internet ou ao importar conteúdo. Não aceite ligações Bluetooth de fontes nas quais não confie.
- Instale e utilize apenas serviços e software provenientes de fontes nas quais confie e que ofereçam um nível adequado de segurança e protecção.
- Instale um antivírus e outro software adicional de segurança no seu dispositivo e em qualquer computador ligado. Utilize apenas uma aplicação antivírus de cada vez. A utilização de mais do que uma pode afectar o desempenho e o funcionamento do dispositivo e/ou do computador.
- Se aceder a favoritos e ligações pré-instalados para sites de Internet de terceiros, tome as necessárias precauções. A Nokia não garante nem assume qualquer responsabilidade relativamente a estes sites.

#### **Informações de certificação (SAR)**

#### **Este dispositivo móvel cumpre os requisitos relativos à exposição de ondas de rádio.**

O seu dispositivo móvel é um transmissor e receptor de rádio. Foi concebido de forma a não exceder os limites de exposição a ondas de rádio recomendados pelas directrizes internacionais. Estas directrizes foram desenvolvidas pela organização científica independente ICNIRP e incluem margens de segurança, de modo a garantir a segurança de todas as pessoas, independentemente da idade e do estado de saúde.

As normas de exposição para dispositivos móveis utilizam uma unidade de medição, designada por SAR (Taxa de Absorção Específica). O limite de SAR especificado nas directrizes da ICNIRP é de 2,0 watts/quilograma (W/kg), calculados sobre 10 gramas de tecido corporal. Os testes de SAR são realizados utilizando posições de funcionamento standard, com o dispositivo a transmitir ao seu mais elevado nível de potência certificada, em todas as bandas de frequência testadas. O nível real de SAR de um dispositivo, quando está a funcionar, pode situar-se muito abaixo do valor máximo, devido ao facto de o dispositivo ter sido concebido de modo a utilizar apenas a energia necessária para alcançar a rede. Este valor pode mudar em função de diversos factores, como por exemplo, a distância a que se encontrar de uma estação base da rede.

O valor de SAR mais elevado, nos termos das directrizes da ICNIRP para a utilização do dispositivo junto ao ouvido, é de 1,25 W/kg .

A utilização de acessórios e melhoramentos com o dispositivo pode alterar os valores de SAR. Os valores de SAR podem variar em função dos requisitos de registo e teste nacionais, bem como da banda da rede. Poderão estar disponíveis mais informações sobre o valor SAR nas informações sobre o produto, em [www.nokia.com.](http://www.nokia.com)

## **Direitos de autor e outros avisos**

#### DECLARAÇÃO DE CONFORMIDADE

# $C$   $E$   $0$ 434  $Q$

A NOKIA CORPORATION declara que o produto RM-640/RM-776 está em conformidade com os requisitos essenciais e outras disposições da Directiva 1999/5/CE. É possível obter uma cópia da Declaração de Conformidade no endereço [http://](http://www.nokia.com/phones/declaration_of_conformity/) [www.nokia.com/phones/declaration\\_of\\_conformity/](http://www.nokia.com/phones/declaration_of_conformity/).

© 2011 Nokia. Todos os direitos reservados.

Nokia, Nokia Connecting People, Ovi, Nokia Xpress print, as mensagens de áudio Nokia Xpress e Navi são marcas comerciais ou marcas registadas da Nokia Corporation. Nokia tune é uma marca sonora da Nokia Corporation. Os nomes de outros produtos e empresas mencionados neste documento poderão ser marcas comerciais ou nomes comerciais dos respectivos proprietários.

É proibida a reprodução, a transferência, a distribuição ou o armazenamento da totalidade ou parte do conteúdo deste documento, seja sob que forma for, sem a prévia autorização escrita da Nokia. A Nokia segue uma política de desenvolvimento contínuo. A Nokia reserva-se o direito de fazer alterações e melhoramentos em qualquer um dos produtos descritos neste documento, sem aviso prévio.

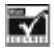

Includes RSA BSAFE cryptographic or security protocol software from RSA Security.

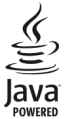

Java and all Java-based marks are trademarks or registered trademarks of Sun Microsystems, Inc.

Este produto é autorizado ao abrigo Licença da Carteira de Patentes da MPEG-4 Visual (i) para uso pessoal e não comercial relacionado com informações que tenham sido codificadas, em conformidade com a Norma MPEG-4 Visual, por um consumidor ligado a uma actividade pessoal e não comercial; e (ii) para uso relacionado com vídeo MPEG-4, disponibilizado por um fornecedor de vídeo autorizado. Não é concedida, nem será tida como implícita, nenhuma autorização para qualquer outro uso. Quaisquer informações adicionais, incluindo as relacionadas com usos promocionais, internos e comerciais, poderão ser obtidas junto da MPEG LA, LLC. Consulte a página http://www.mpegla.com.

Na máxima extensão permitida pela lei aplicável, nem a Nokia nem nenhum dos seus licenciadores será, em nenhuma circunstância, responsável por qualquer perda de dados ou lucros cessantes nem por quaisquer danos especiais, acidentais, consequenciais ou indirectos, qualquer que seja a causa dos mesmos.

O conteúdo deste documento é fornecido "tal como se encontra". Salvo na medida exigida pela lei aplicável, não são dadas garantias de qualquer tipo, expressas ou implícitas, incluindo, mas não limitando, garantias implícitas de comercialização e adequação a um fim específico, relacionadas com a exactidão, fiabilidade ou conteúdo deste documento. A Nokia reserva-se o direito de rever ou dar sem efeito este documento em qualquer altura, sem aviso prévio.

A disponibilidade de produtos, funções, aplicações e serviços poderá variar consoante a região. Para mais informações, contacte o seu agente Nokia ou operador de rede. Este dispositivo pode conter equipamentos, tecnologia ou software sujeito a leis de exportação e legislação dos Estados Unidos e de outros países. São proibidos quaisquer desvios ao disposto na lei. A Nokia não presta qualquer garantia ou assume qualquer responsabilidade pela funcionalidade, conteúdo ou assistência ao utilizador final das aplicações de terceiros fornecidas com o dispositivo. Ao utilizar uma aplicação, o utilizador declara ter conhecimento e aceitar que a aplicação é fornecida tal como está. A Nokia não presta quaisquer declarações ou garantia, ou assume qualquer responsabilidade pela funcionalidade, conteúdo ou assistência ao utilizador final das aplicações de terceiros fornecidas com o dispositivo.

#### AVISO FCC/INDUSTRY CANADA

O dispositivo pode causar interferências na TV ou no rádio (por exemplo, quando um telefone é utilizado nas proximidades do equipamento receptor). A FCC ou a Industry Canada podem exigir-lhe que pare de utilizar o telefone, se essas interferências não puderem ser eliminadas. Caso necessite de ajuda, contacte os serviços locais de assistência. Este dispositivo está em conformidade com a secção 15 das regras FCC e das normas RSS da Industry Canada. O funcionamento está sujeito às duas condições seguintes: (1) Este dispositivo não pode causar interferências nocivas e (2) este dispositivo terá de aceitar quaisquer interferências recebidas, incluindo as interferências que possam causar um funcionamento indesejado. Quaisquer alterações ou modificações que não tenham sido expressamente aprovadas pela Nokia podem anular a autorização do utilizador para operar com este equipamento.

Número do modelo: C3–01/C3–01.5

/Edição 2.0 PT

## <span id="page-63-0"></span>**Índice remissivo**

## **A**

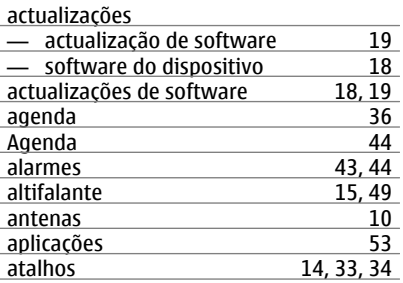

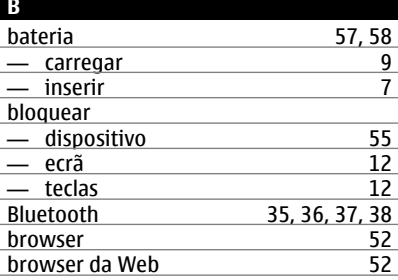

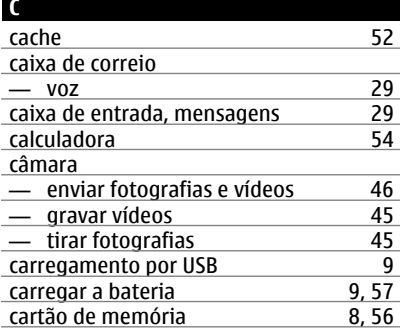

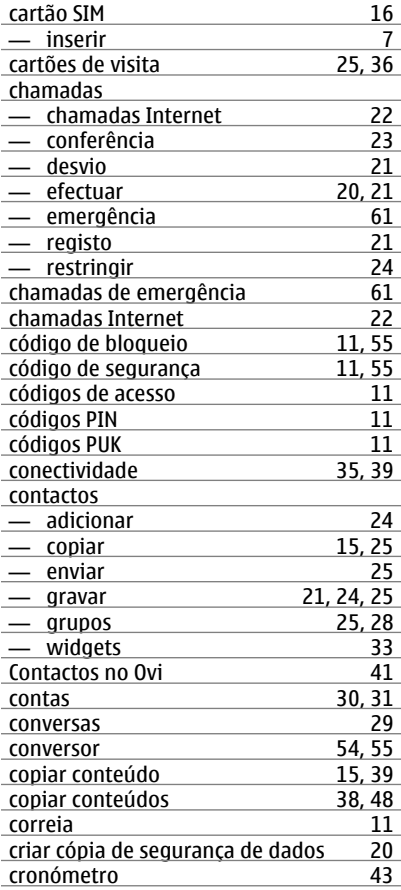

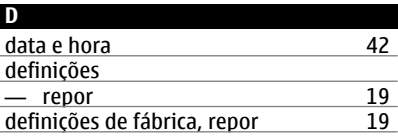

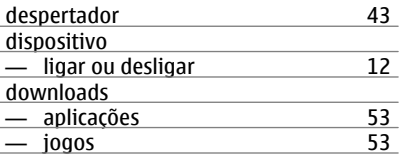

## **E**

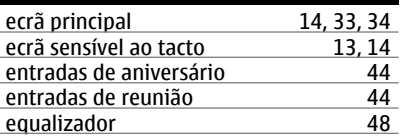

## **F**

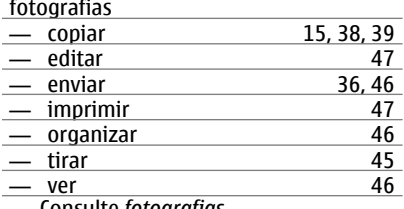

## Consulte *fotografias*

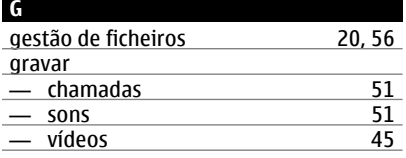

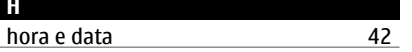

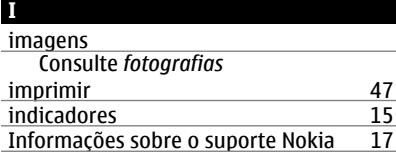

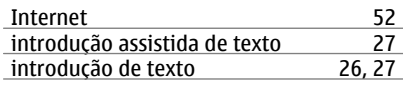

## **J** jogos [53](#page-52-0)

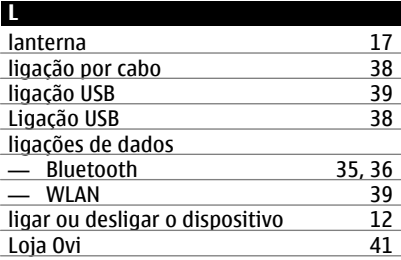

## **M**

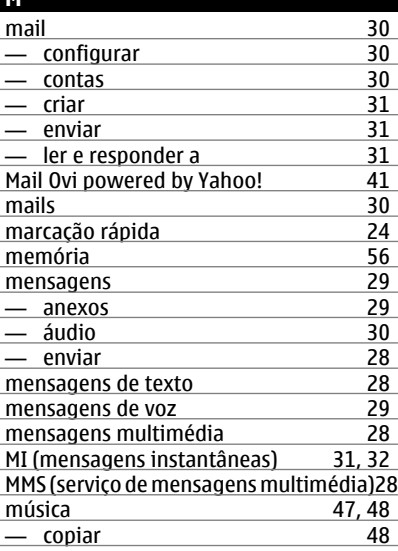

#### **N**

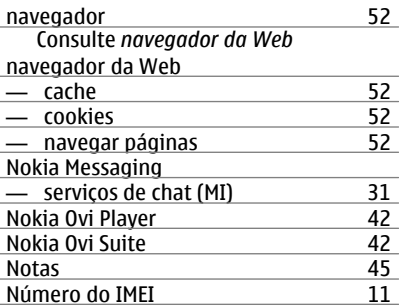

## **O**

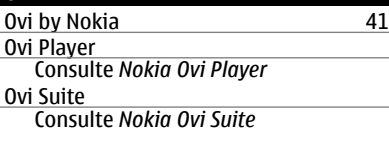

## **P**

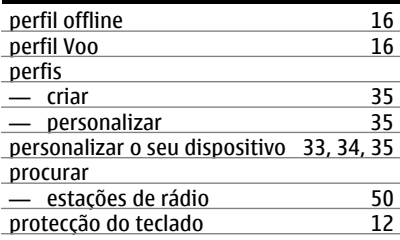

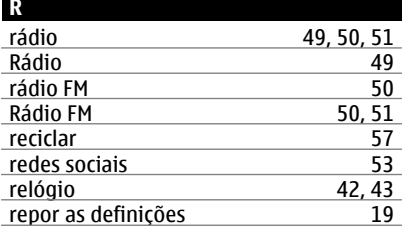

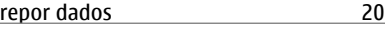

## **S**

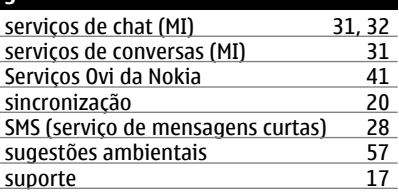

## **T** tarefas [44](#page-43-0)<br>teclas e componentes 6 teclas e componentes [6](#page-5-0)<br>temas 34 temas [34](#page-33-0)<br>temporizador 44 temporizador tirar fotografias Consulte *câmara* tons<br>tons de toque [35](#page-34-0) tons de toque [35](#page-34-0)<br>transferir conteúdo 35, 39 transferir conteúdo [15](#page-14-0), [39](#page-38-0)<br>transferir conteúdos 38, 48 transferir conteúdos [38](#page-37-0), [48](#page-47-0)<br>Troca de telefone 15 Troca de telefone

## **V**

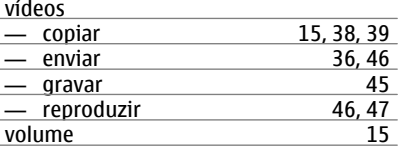

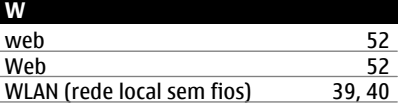